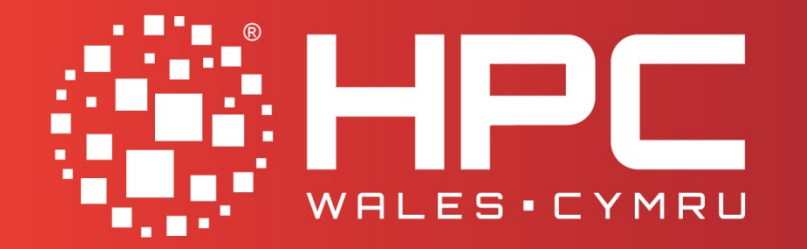

**Powering Success** Pweru Llwyddiant

# Using HPC Wales

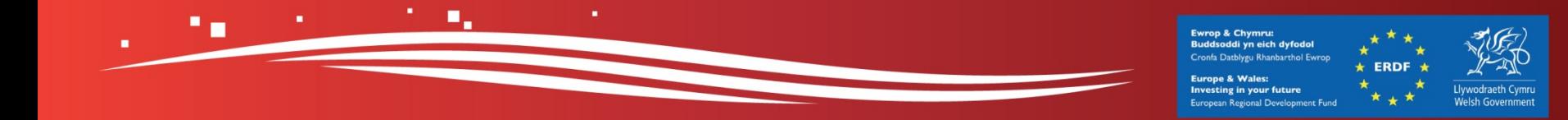

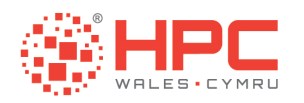

### Agenda

- **.** Infrastructure : An Overview of our Infrastructure
- **Example 2 India** 1 Command Line Interface and File Transfer
- **Example 21 Exercise Editors EDITLE EDITLE EDITLE EDITLE EDITLE EDITLE EDITLE EDITLE EDITLE EDGE**
- Using Modules : Managing Software and the Environment
- **.** Submitting Jobs: Using the Job Scheduler
- Examples : Hello World, Matrix, and IMB

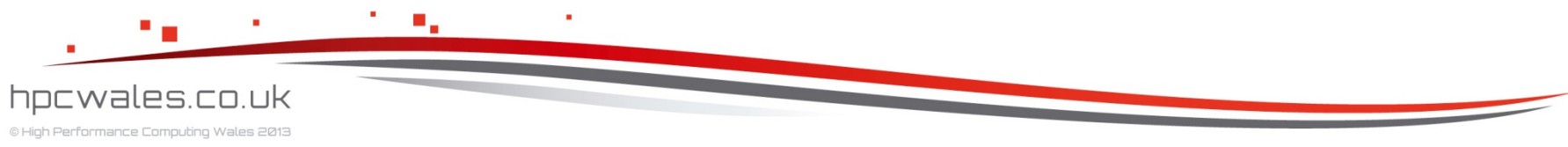

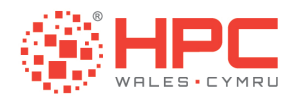

# **INFRASTRUCTURE**

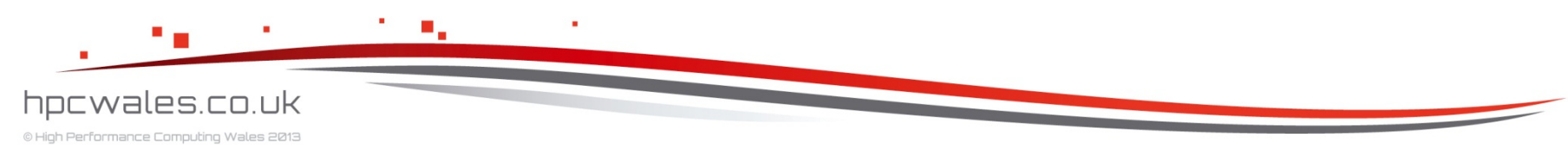

Using HPC Wales 3

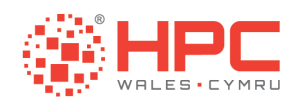

# The Network

- **E** HPC Wales offers a secure pan Wales distributed network of computer clusters
- **E** HPC Wales technology provision is based on a distributed hub and spoke model
- **That model provides** resilience, shared storage, and a rich application environment

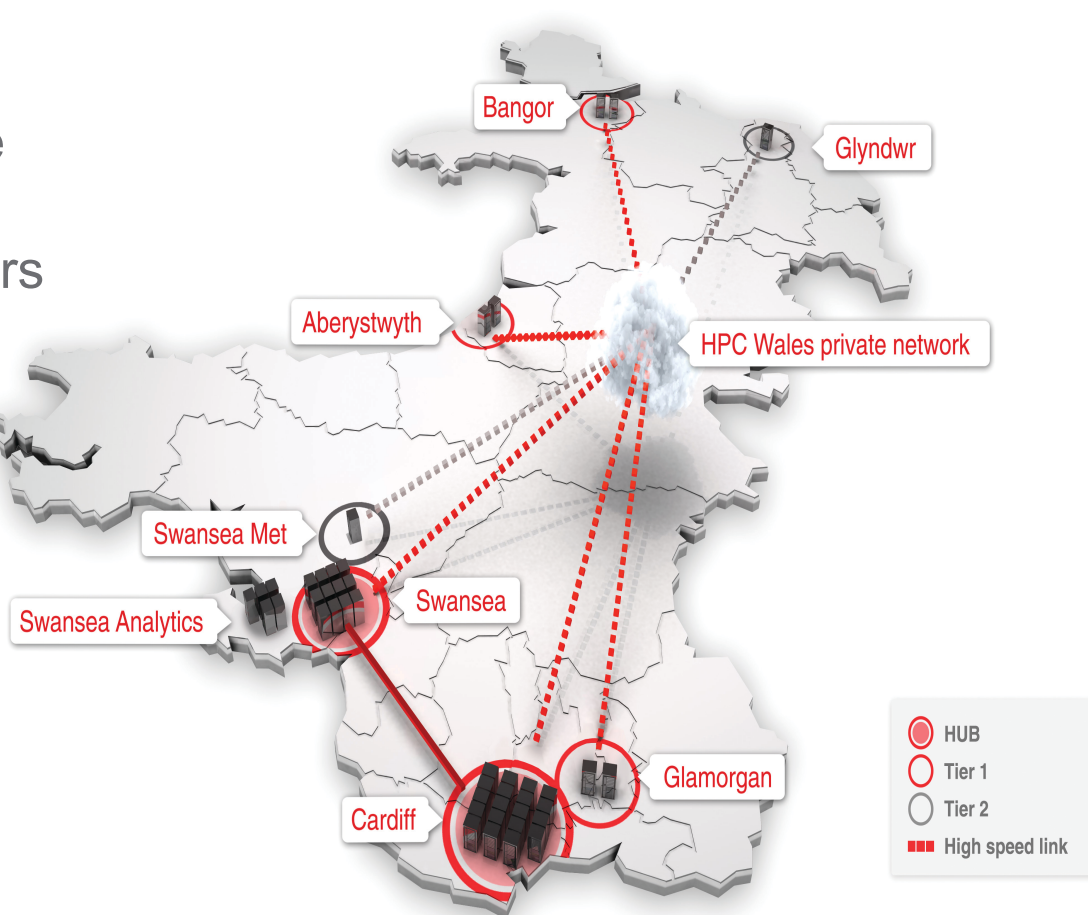

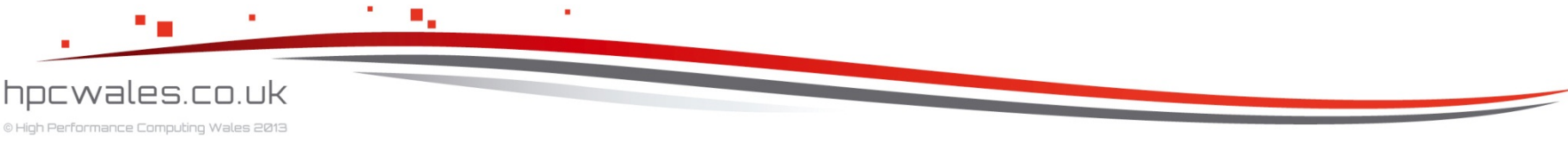

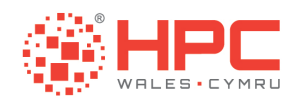

## The Cardiff Hub

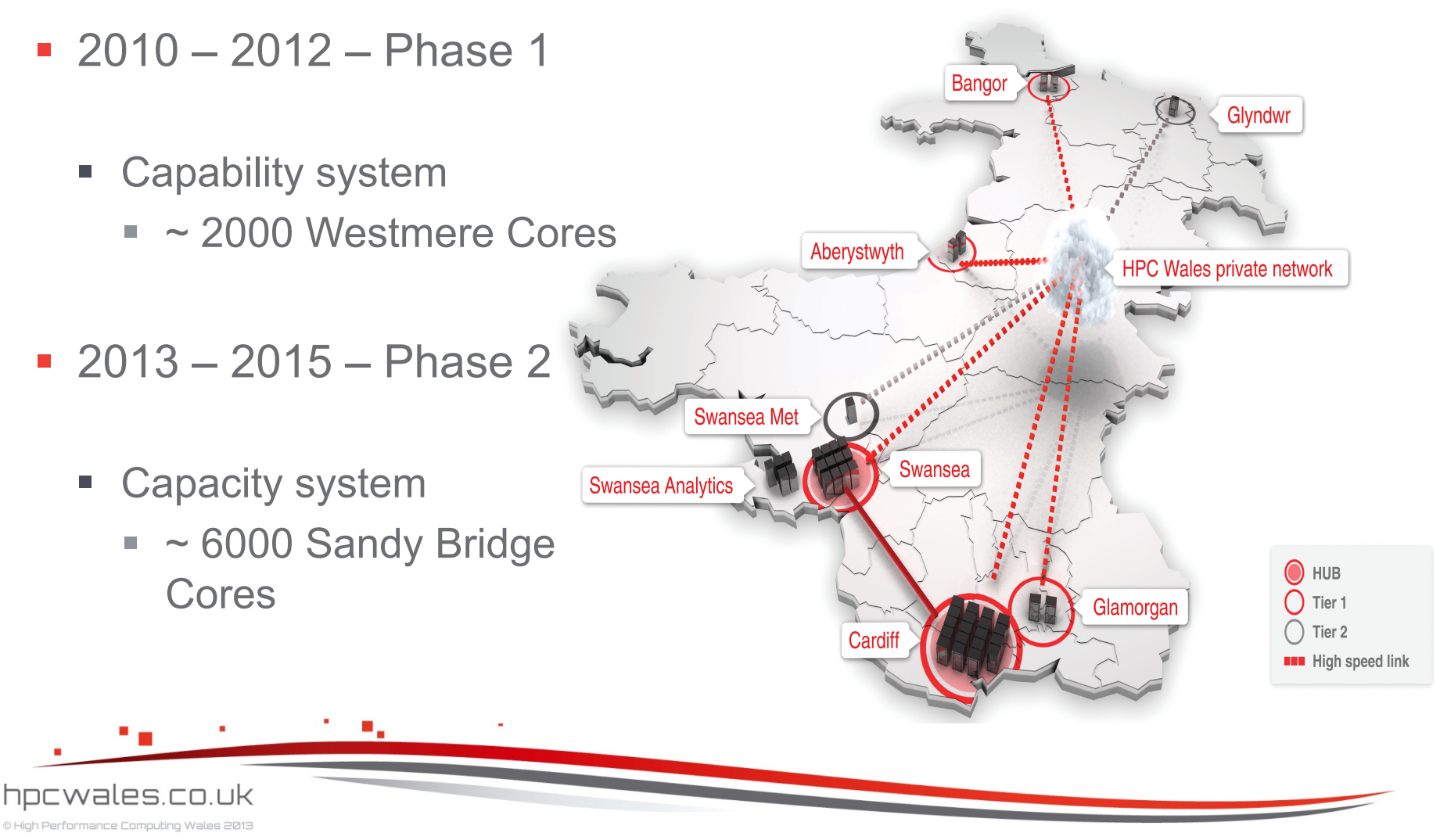

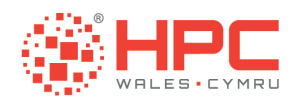

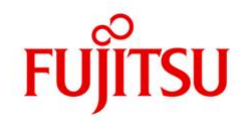

## The Cardiff Capability System

- **162 BX922 Nodes (Windows and Linux OS)**
- 12 cores and 36 Gb memory per node
- **. Intel Westmere X5650 at 2.67 GHz**
- Mellanox Infiniband (1.2 usec latency and 40 Gbps bandwidth)
- 75 Tb NFS File system (providing /home)
- **.** 200 Tb Lustre File system (providing /scratch)

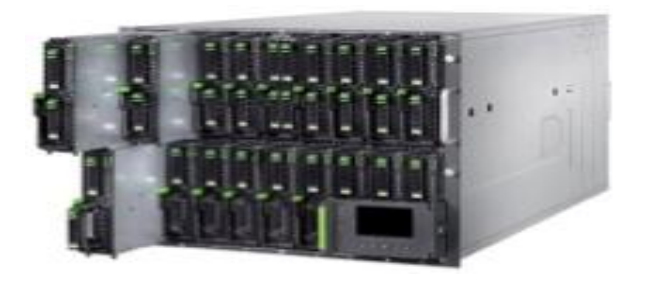

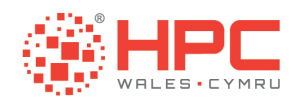

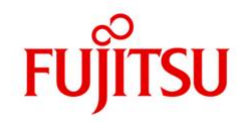

### The Cardiff Capacity System

- **384 CX250 Nodes**
- 16 cores and 64Gb memory per node
- **. Intel Sandy Bridge E5-2670 at 2.6GHz**
- Mellanox Infiniband (1.2 usec latency and 40 Gbps bandwidth)
- 75 Tb NFS File system (providing /home)
- **.** 200 Tb Lustre File system (providing /scratch)

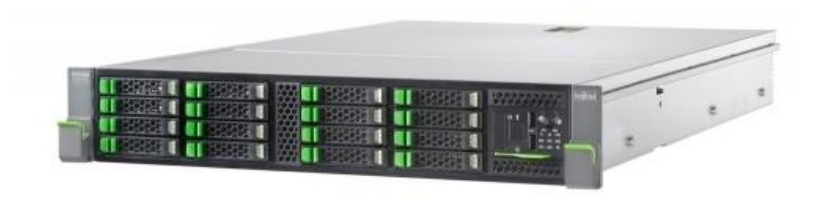

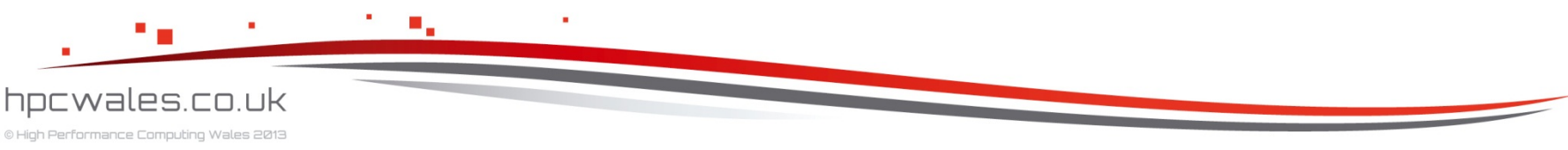

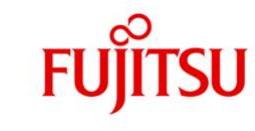

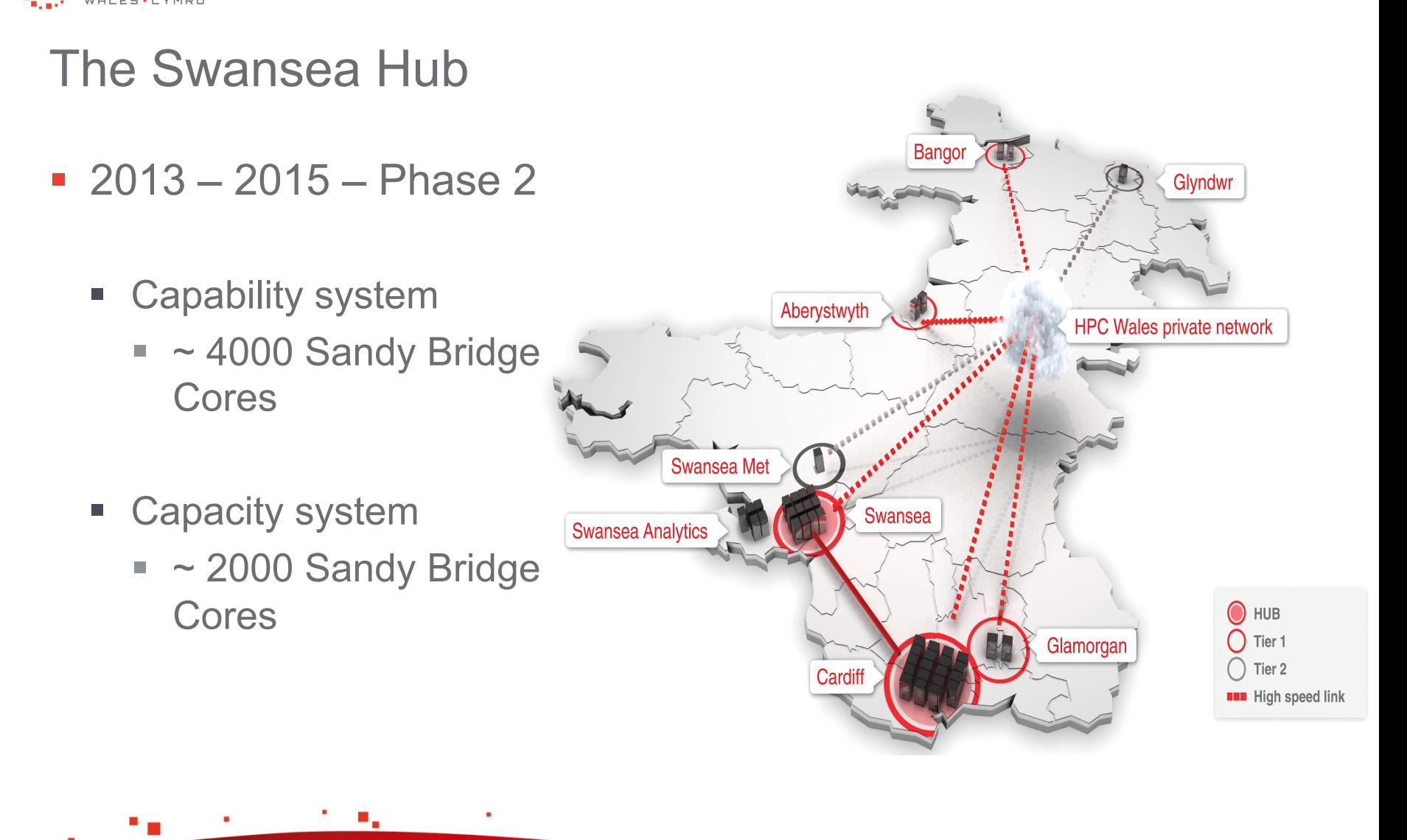

HPC

hpcwales.co.uk © High Performance Computing Wales 2013

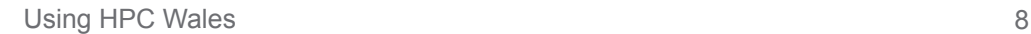

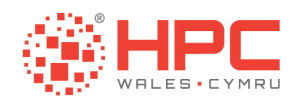

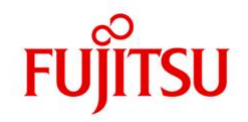

### The Swansea Capability System

- **240 CX250 Nodes**
- 16 cores and 64 Gb memory per node
- **. Intel Sandy Bridge E5-2690 at 2.9 GHz**
- Mellanox Infiniband (1.2 usec latency and 40 Gbps bandwidth)
- **.** 100 Tb NFS File system (providing /home)
- **.** 400 Tb Lustre File system (providing /scratch)

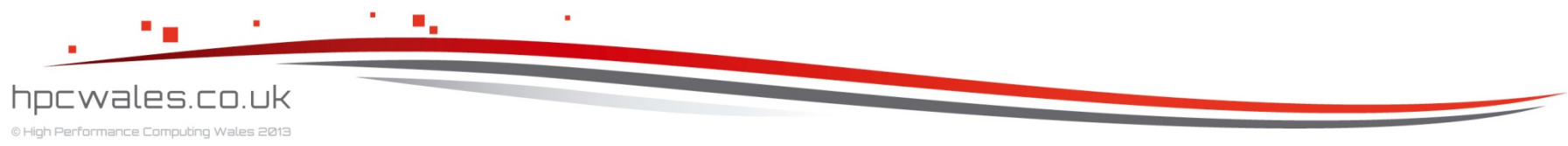

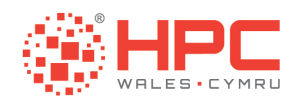

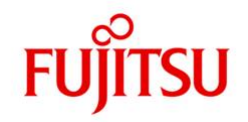

### The Swansea Capacity System

- **128 CX250 Nodes**
- 16 cores and 64 Gb memory per node
- **. Intel Sandy Bridge E5-2670 at 2.6 GHz**
- Mellanox Infiniband (1.2 usec latency and 40 Gbps bandwidth)
- **.** 100 Tb NFS File system (providing /home)
- **.** 400 Tb Lustre File system (providing /scratch)

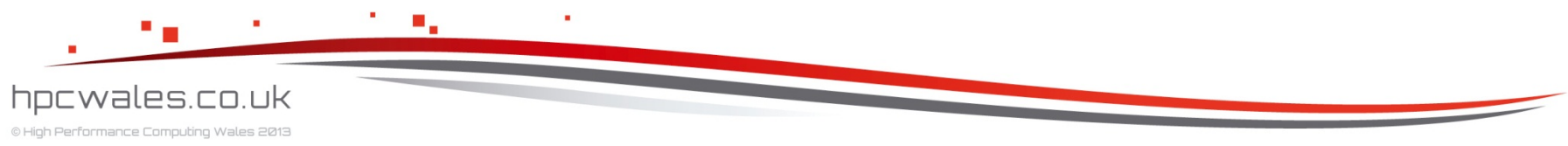

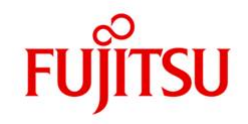

## The Tier 1 Sites

- **-** Aberystwyth
- **Bangor**

HPC

- **E** Glamorgan
- $-2010 2012 -$  Phase 1
	- **E** Capacity systems
		- $\sim$  650 Westmere cores

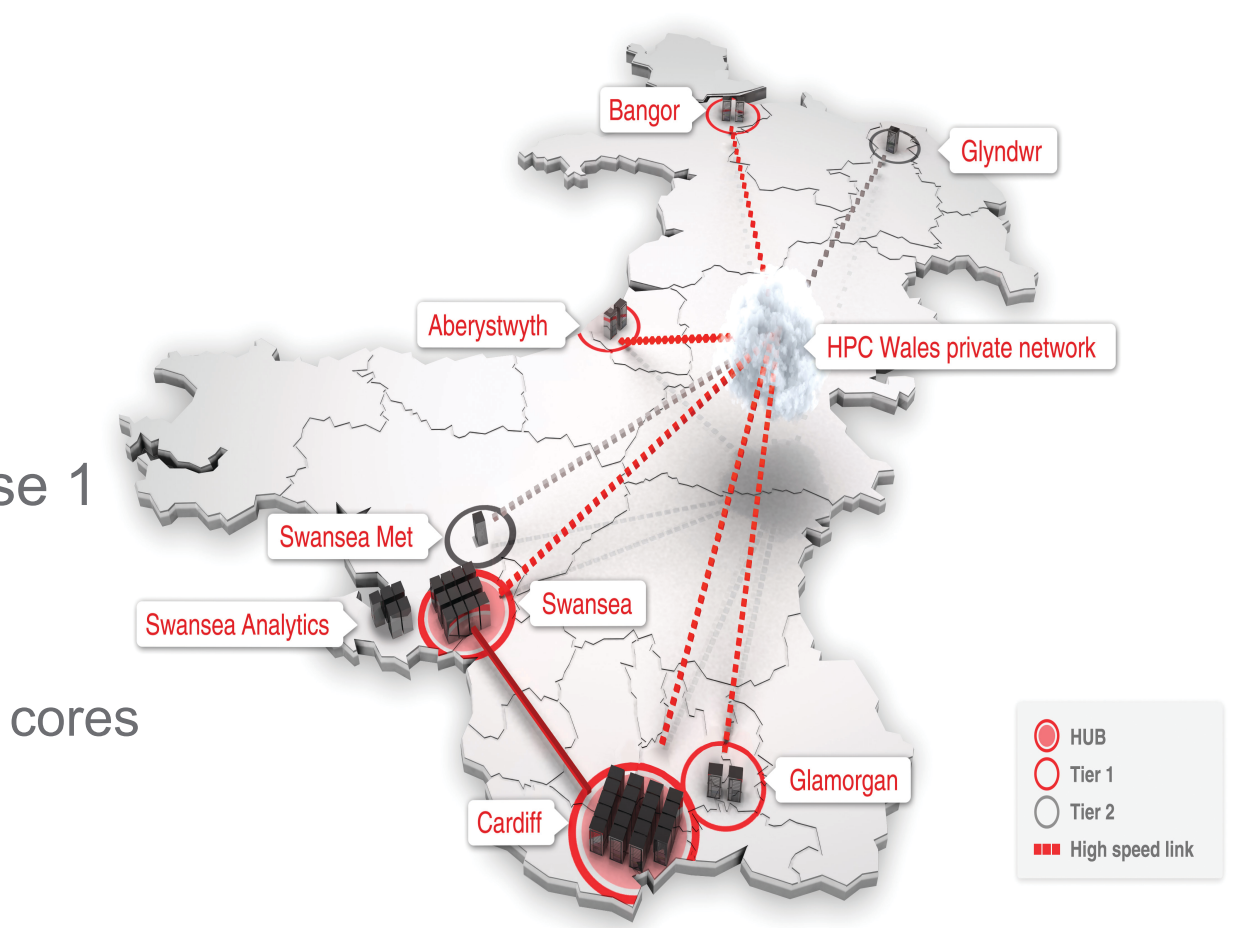

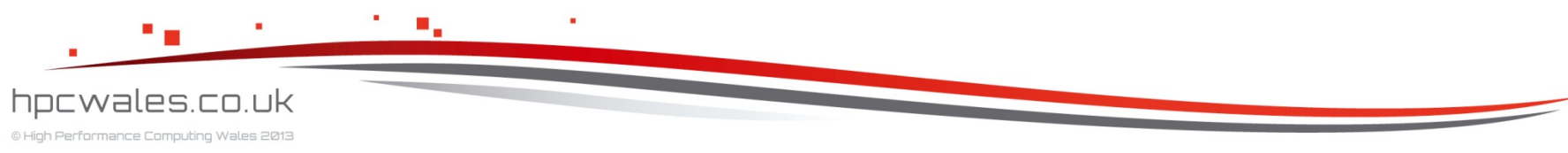

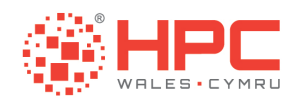

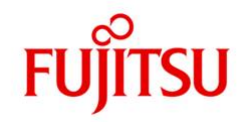

### The Tier 1 Systems – Aber – Bangor – Glamorgan

- **54 BX922 Nodes**
- 12 cores and 36 Gb memory per node
- **. Intel Westmere X5650 at 2.67 GHz**
- **Mellanox Infiniband (1.2 usec latency and 40 Gbps bandwidth)**
- 8 Tb NFS File system (providing /home)

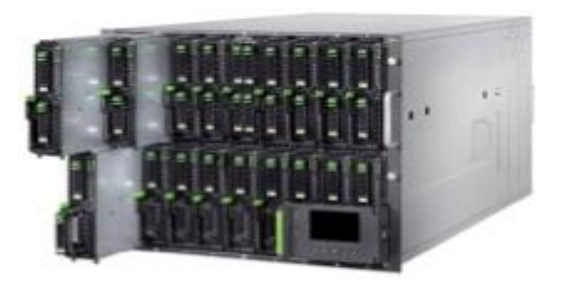

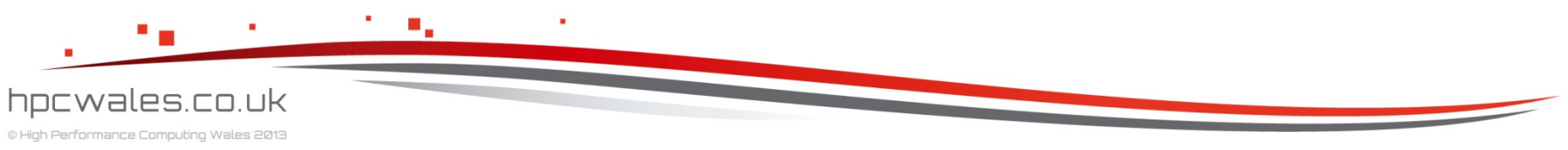

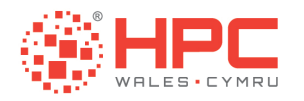

# **LOGGING IN**

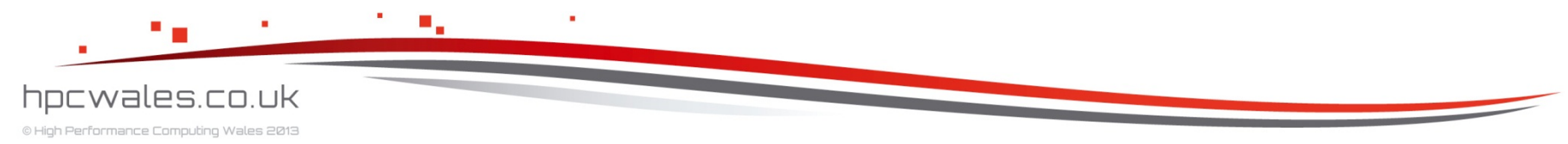

Using HPC Wales 13

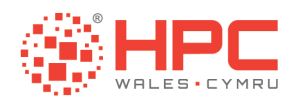

# Logging In

- **.** You login to the cluster using something called a Terminal Emulator which allows you to connect your keyboard and screen to the remote system
- **The protocol used is called Secure Shell or SSH**
- **On the Windows platform you can install and then use the** Putty Terminal Emulator

#### http://www.chiark.greenend.org.uk/~sgtatham/putty/

! On the Linux and Mac platforms you can use the Terminal which is usually already installed

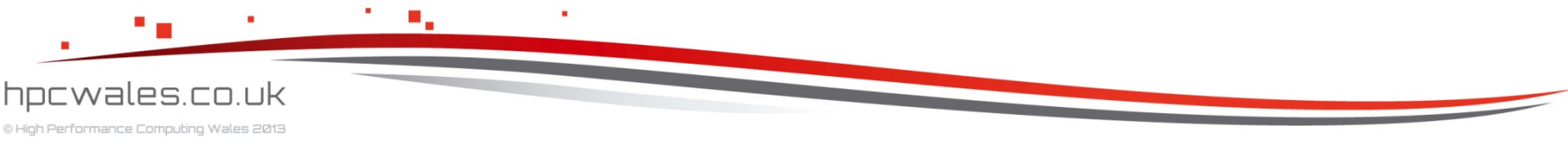

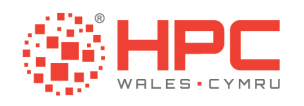

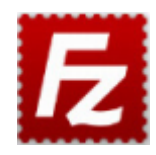

# Transferring Files

- **You transfer files to and from the cluster using something** called a File Transfer Program which allows you to connect your computer to the remote system
- **The protocol used is called Secure FTP or SFTP**
- ! On Windows, Linux, and Mac platforms you can install and then use the FileZilla File Transfer Program

http://filezilla-project.org/

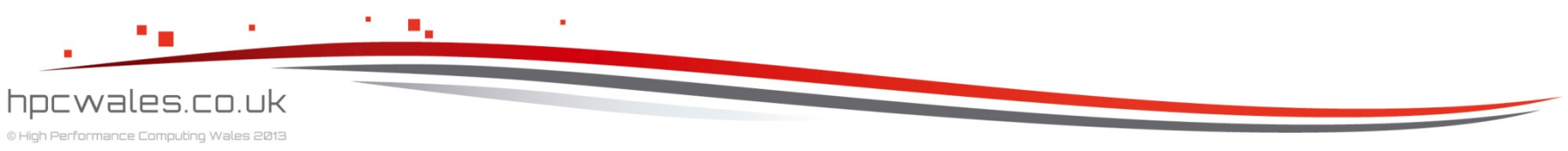

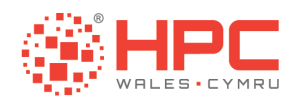

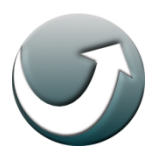

## Portable Applications

**.** If you cannot install Putty or Filezilla due to a lack of administrator rights on your machine, then you may be able to use portable applications instead

http://portableapps.com/apps/internet/putty\_portable http://portableapps.com/apps/internet/filezilla\_portable

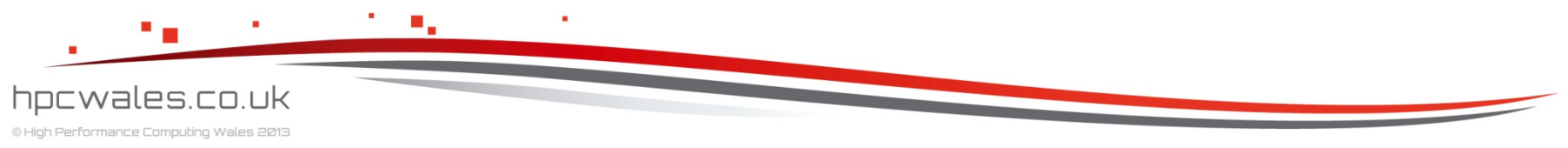

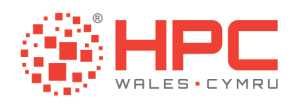

# Logging In

- **Example 1 Logging into the cluster is a two stage process**
- **Eirst you login to a generic front end machine e.g.** login.hpcwales.co.uk

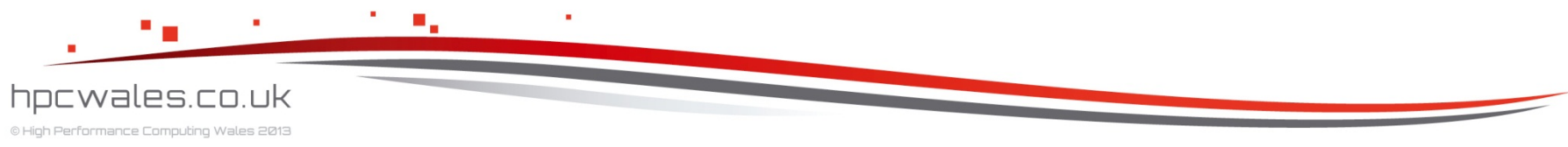

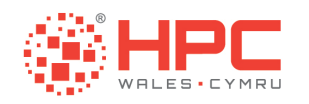

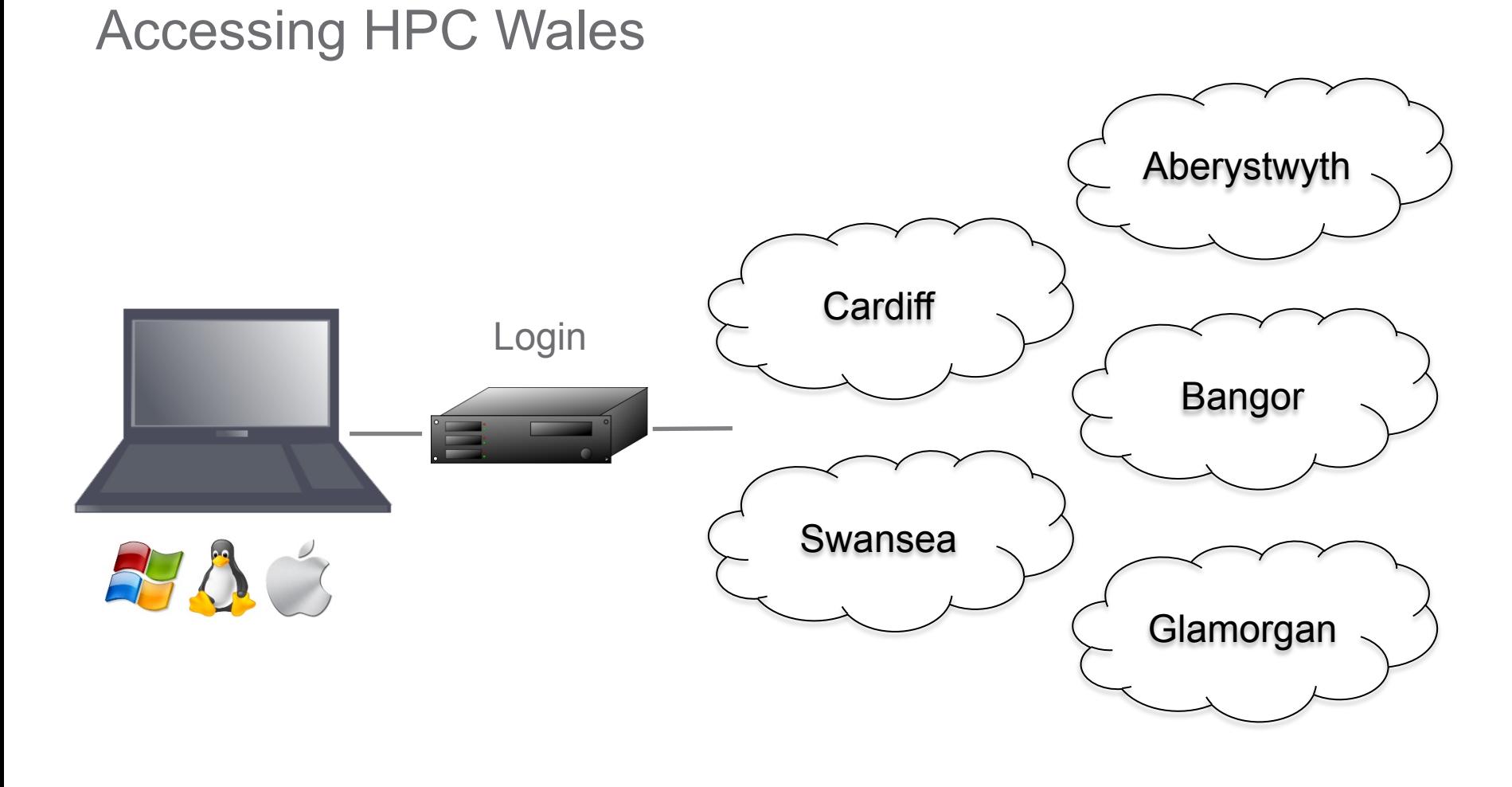

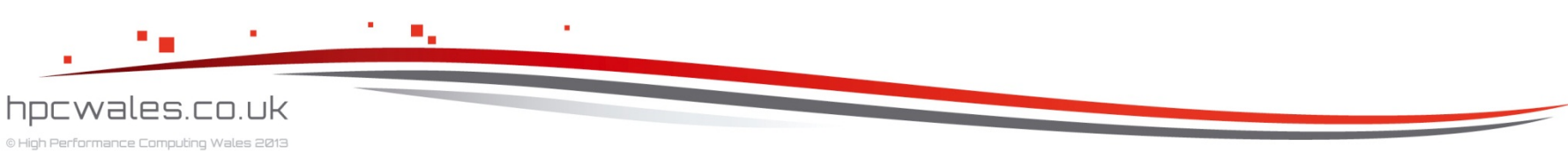

Using HPC Wales 18

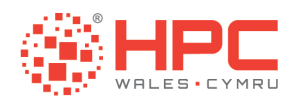

# Logging In

- **From there you can list the available clusters** 
	- ! e.g. **hpcwhosts**
- **Then you login to the specific cluster of interest** 
	- ! e.g. **ssh cf-log-001**

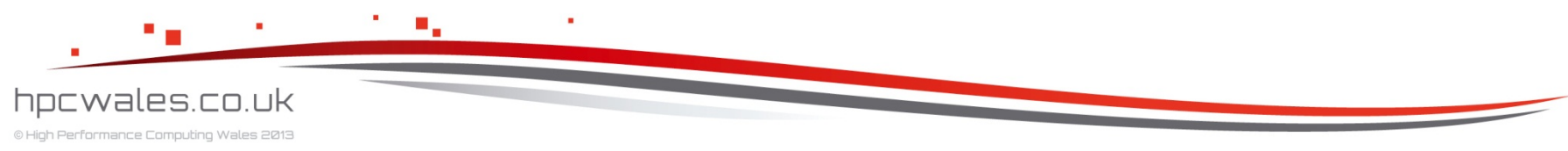

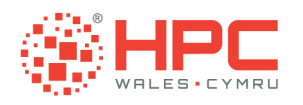

© High Performance Computing Wales 2013

# Cardiff Capability System redhat redhat Login Cardiff Login Cardiff Compute RAC 1944 Cores  $/$ home  $\Box$  /scratch 250 Gb 60 Days hpcwales.co.uk

Using HPC Wales 20

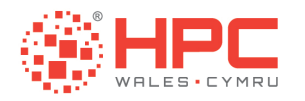

# **LINUX BASICS**

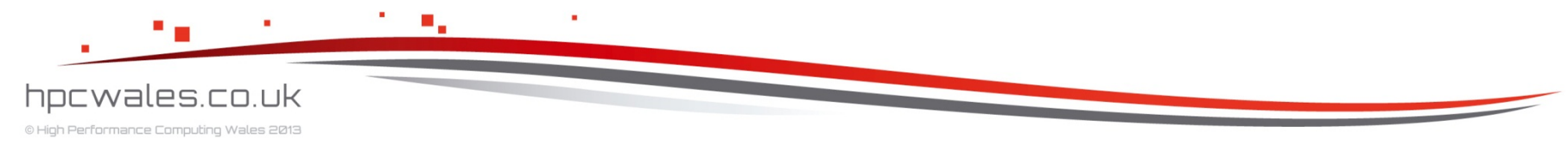

Using HPC Wales 21

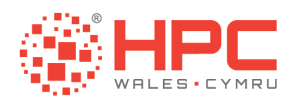

#### Command Prompt Basics

- ! **man man**
	- **. Displays manual information on the manual command**
- ! **man [command]** 
	- **Displays manual information on command**
- ! **clear** 
	- Clears the screen
- ! **exit** 
	- **Exits the command interpreter**

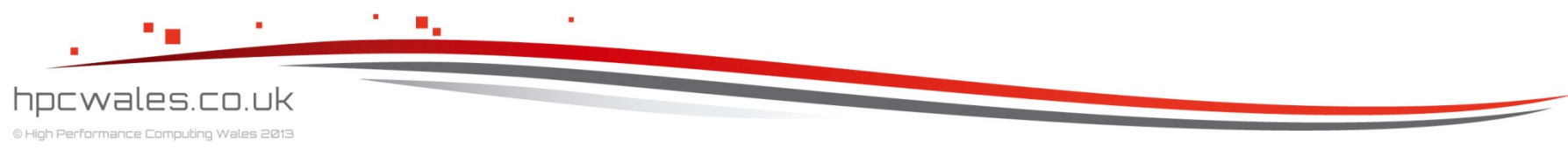

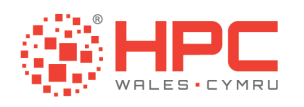

## Manipulating Directories

- ! **cd ..** 
	- Change to the parent directory
- ! **cd [directory]** 
	- Change to directory [directory]
- $\blacksquare$  mkdir [directory]
	- **E** Create directory [directory]
- ! **rmdir [directory]** 
	- **EXECTED EXECTS REMOVE directory]**

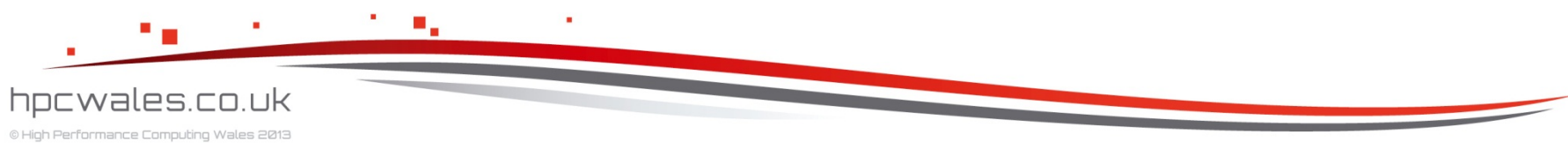

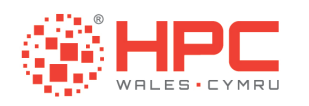

# Listing Files

! **ls**

- ! Display list of files and sub directories in standard format < name > excluding hidden files
- ! **ls -a** 
	- ! Display list of files and sub directories in standard format < name > including hidden files
- ! **ls -l** 
	- ! Display list of files and sub directories in long format < permissions owner group size date time name >

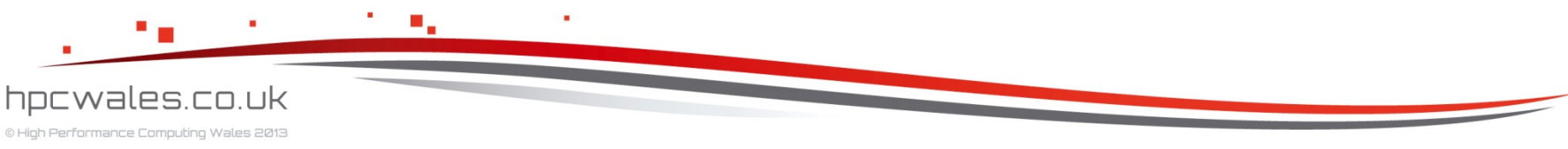

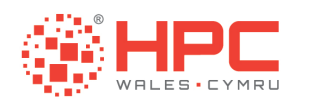

# Listing Files

- ! **ls -lh**
	- Display list of files and sub directories in long format < permissions owner group size date time name > with human readable size
- ! **ls -lt**
	- ! Display list of files and sub directories in long format < permissions owner group size date time name > sorted by time
- ! **ls -lr**
	- ! Display list of files and sub directories in long format < permissions owner group size date time name > in reverse order

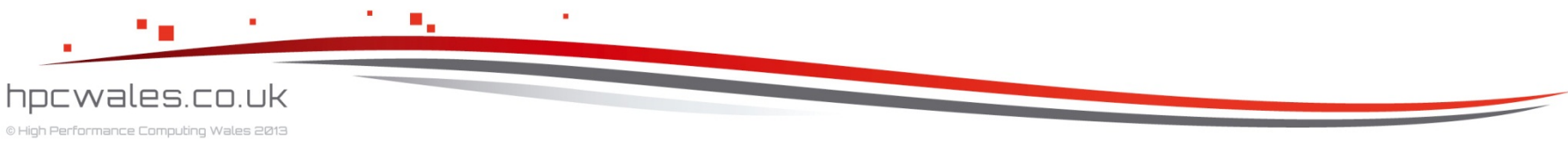

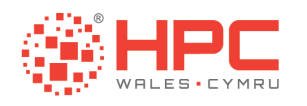

# Listing Files

- ! **ls -ltrh**
	- ! Display list of files and sub directories in long format < permissions owner group size date time name > sorted by time, in reverse order, with human readable size

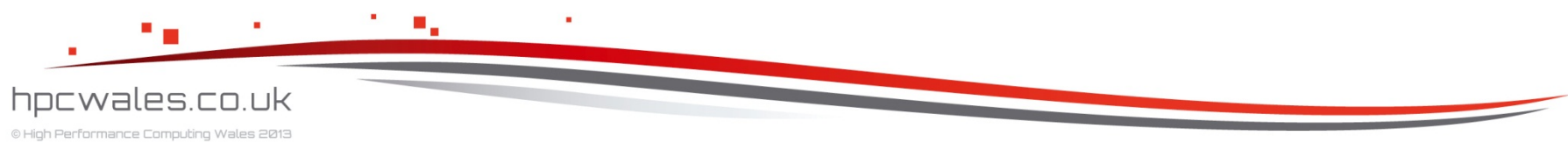

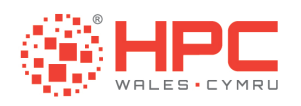

# Moving Files

- ! **mv [source] [dest]** 
	- **Move file [source] to file [dest]**
- ! **mv -i [source] [dest]** 
	- **Move file [source] to file [dest]**
	- **Prompt before overwriting [dest] if it exists**

#### ! **mv -f [source] [dest]**

- **Move file [source] to file [dest]**
- **Deal 1** Overwrite [dest] if it exists

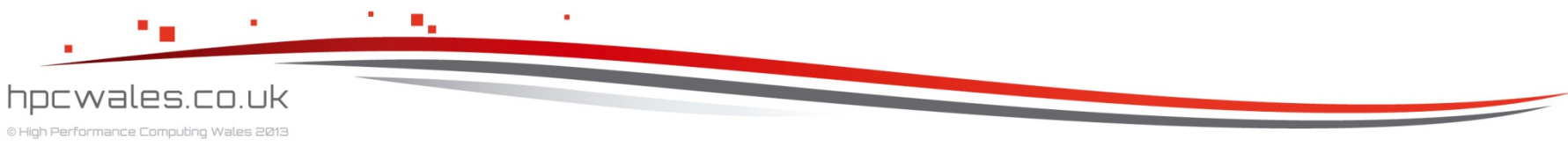

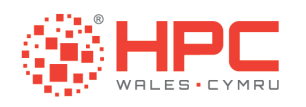

# Removing Files

- ! **rm [file]** 
	- **E** Remove file [file]
- ! **rm -i [file]** 
	- **E** Remove file [file]
	- **Prompt before removing**
- ! **rm -R [directory]** 
	- **EXECTED EXECTED REMOVE directory**
	- **EXECTE:** Remove all sub directories and files

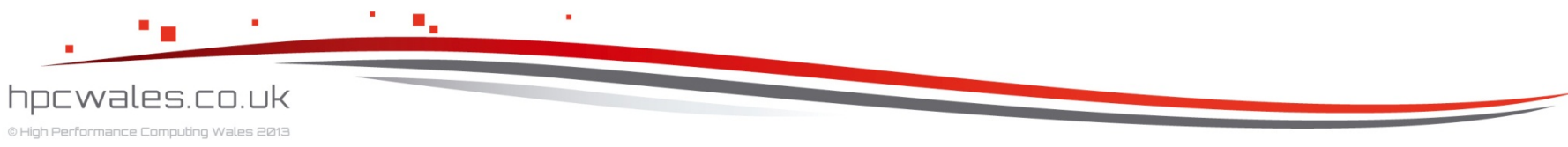

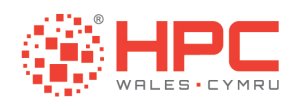

# Copying Files

#### ! **cp [source][dest]**

■ Copy file [source] to file [dest]

#### ! **cp -i [source][dest]**

- **Example 1** Copy file [source] to file [dest]
- **Prompt before overwriting [dest] if it exists**

#### ! **cp -R [source][dest]**

- **E** Copy directory [source] to directory [dest]
- Copy all sub directories and files

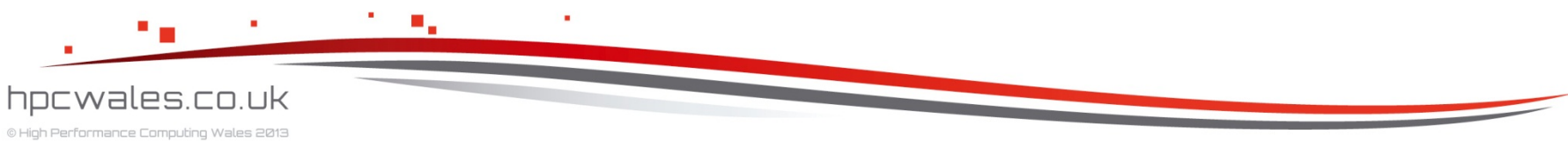

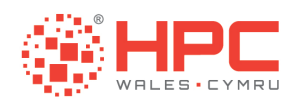

# Displaying Files

#### ! **more [file]**

- **Display [file] on the screen**
- **. Will scroll through one screen at a time**
- **Press space to scroll one screen at a time**
- **Press enter to scroll one line at a time**

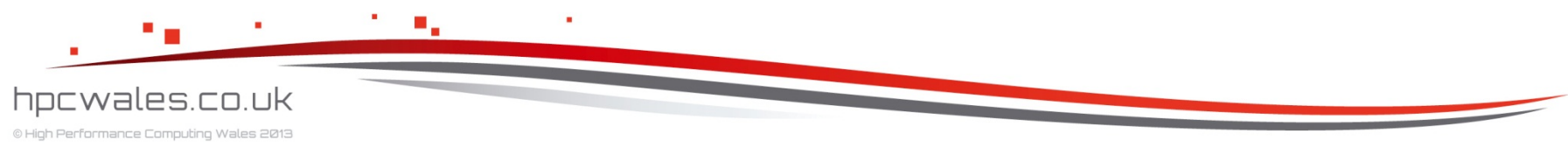

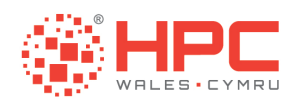

### Editing Files with Nano

- **A** simple text editor
- **.** Installed on HPC Wales clusters
- **Not installed on all Linuxes by default**
- **EXECOMMANDE IN CTRL key format**
- **A list of commands is not required**

#### ! **nano**

- **Open the nano file editor**
- ! **nano [file]** 
	- **.** Open [file] in the nano file editor

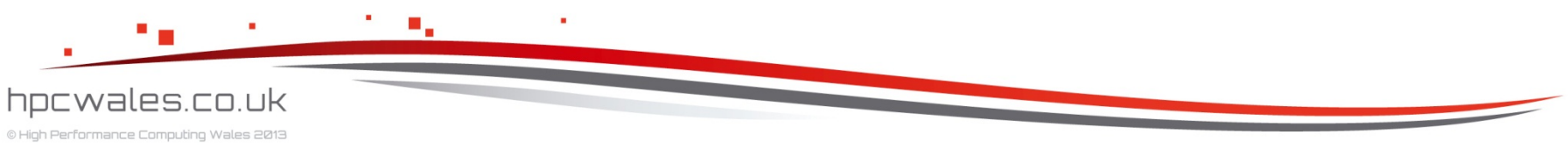

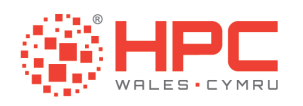

### Editing Files with Emacs

- **A powerful / complicated text editor**
- **.** Installed on HPC Wales clusters
- **Not installed on all Linuxes by default**
- **EXECOMMANDE IN CTRL key format**
- **A list of commands will be provided**

#### ! **emacs**

- **.** Open the emacs file editor
- ! **emacs [file]** 
	- **.** Open [file] in the emacs file editor

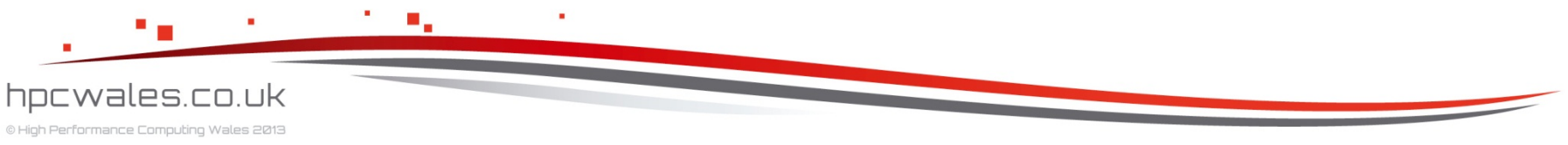

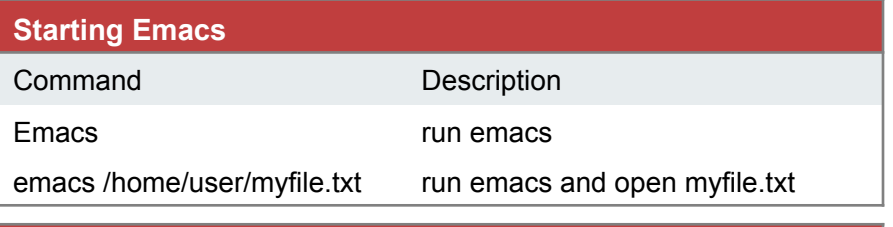

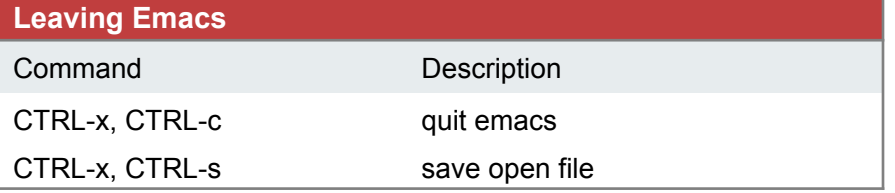

#### **File Operations**

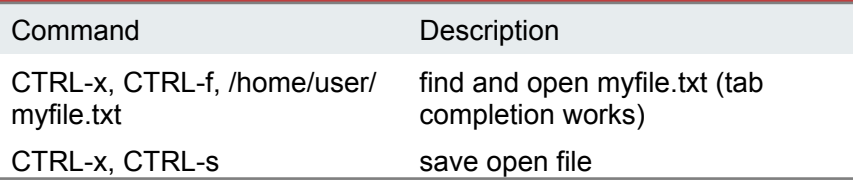

#### **Cursor Operations** Command Description ESC-f move forwards one word ESC-b move backwards one word CTRL-a move to the beginning of the line CTRL-e move to the end of the line ESC-a move backwards one sentence ESC-e move forwards one sentence ESC-{ move backwards one paragraph ESC-} move forwards one paragraph

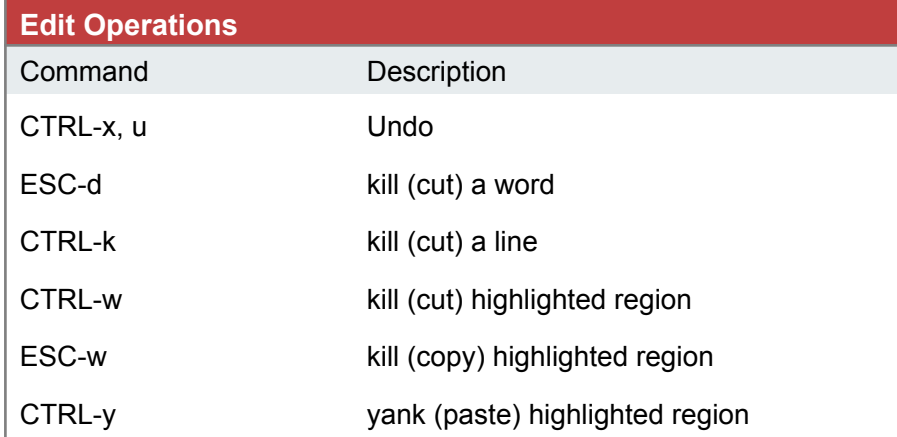

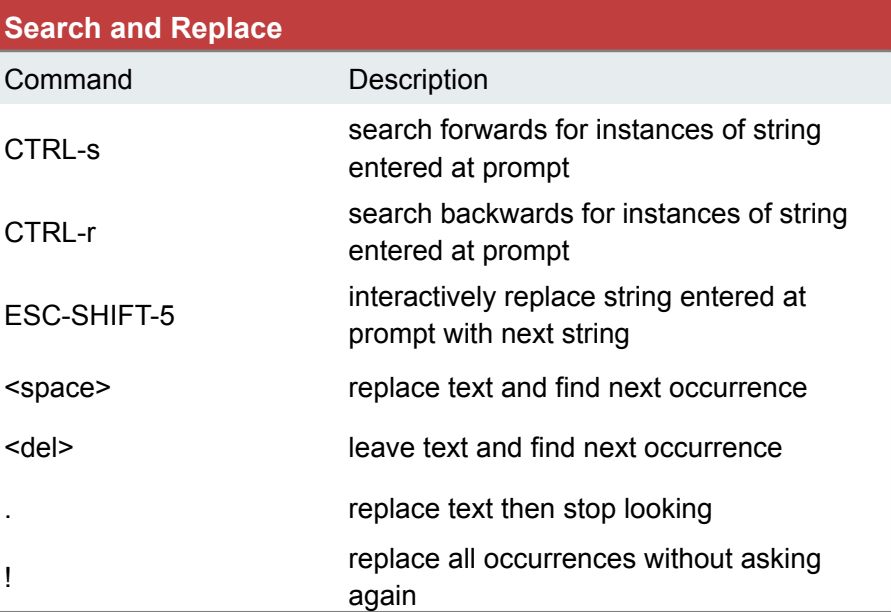

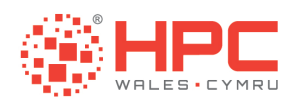

# Editing Files with Vi

- **A powerful / complicated text editor**
- **.** Installed on HPC Wales clusters
- **.** Installed on all Linuxes by default
- **EX Commands in COLON key format**
- **A list of commands will be provided**

#### $\blacksquare$  vi

- **.** Open the vi file editor
- ! **vi [file]** 
	- **Open [file] in the vi file editor**

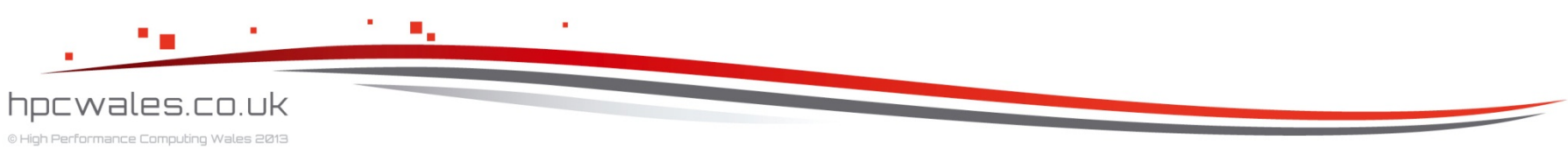

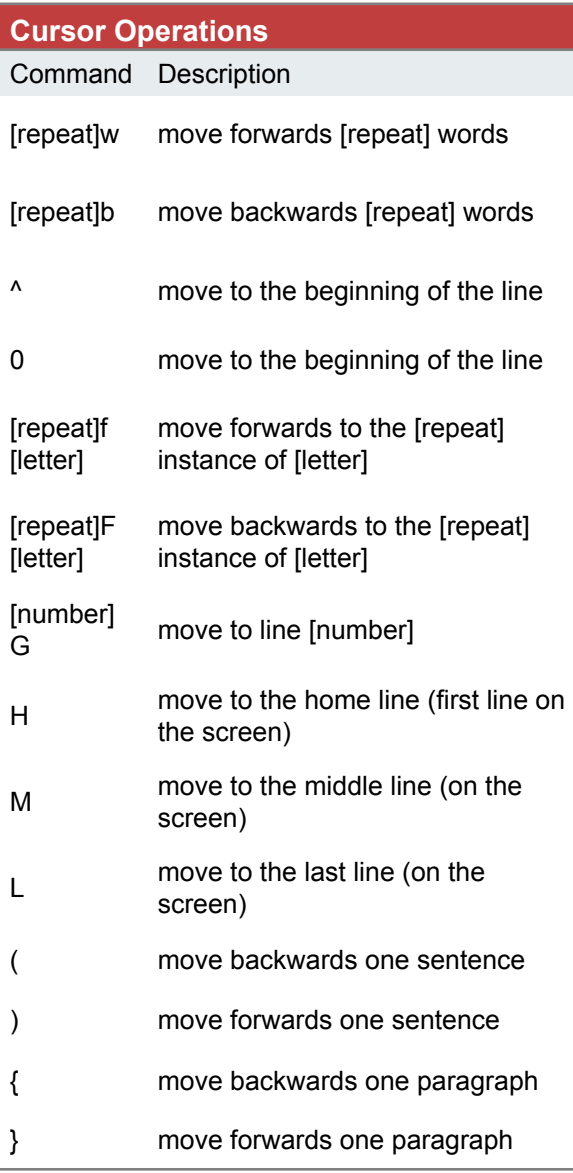

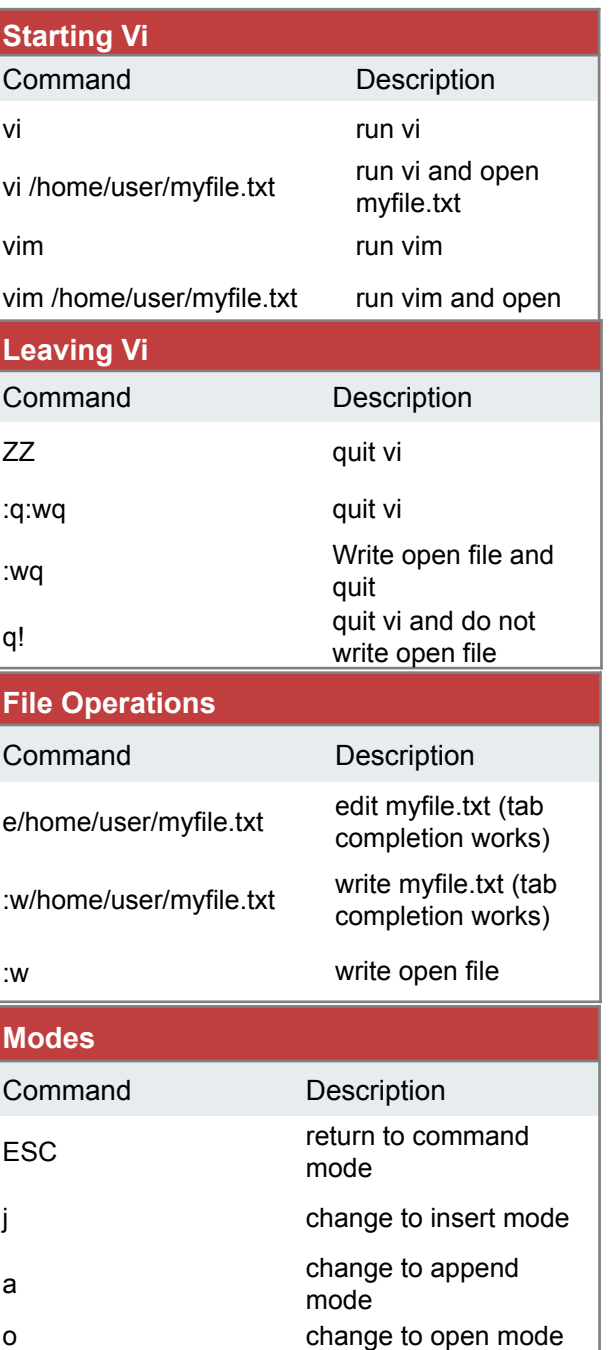

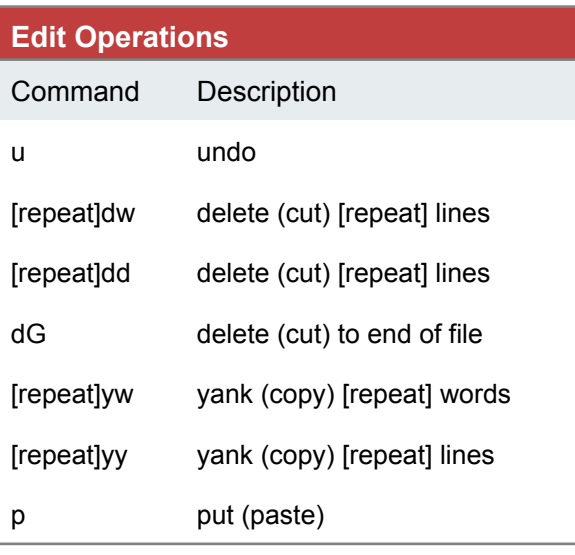

#### **Search and Replace**

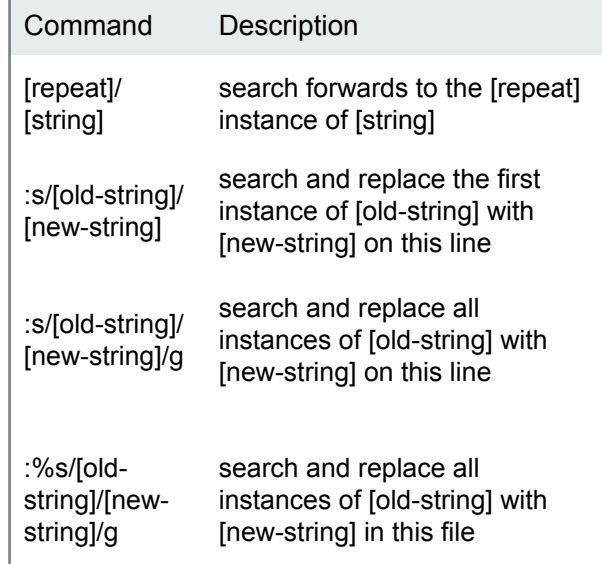

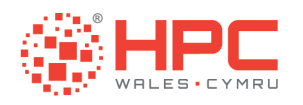

# Comparing Files

- ! **diff [file1] [file2]** 
	- **.** Display differences between [file1] and [file2]
- ! **fgrep "string" [file]** 
	- **E** Find "string" in [file]
- ! **sort [file]** 
	- **B** Sort [file]

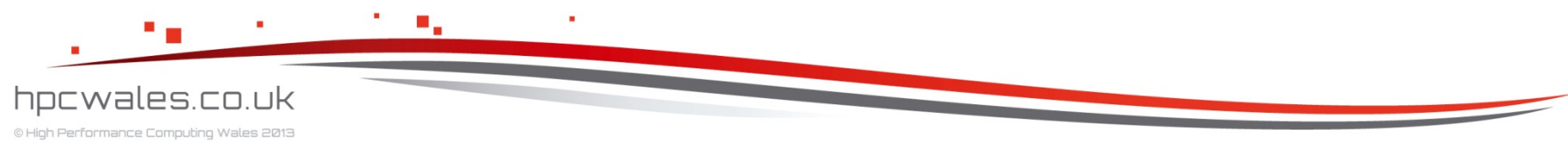
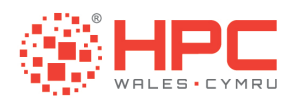

### Command Modifiers

- **.** Wildcards allow you to specify multiple items to operate on
	- $\blacksquare$  ls  $*$  txt rm  $*$  txt
- **EXE** Redirection allows you to direct the output of one command to a file
	- sort unsorted.txt > sorted.txt
- **Eilters are external commands that change data in some** manner
	- **E** fgrep "string" [file]
- ! Pipes let you direct the output of one command as input to another
	- $\blacksquare$  Is | find "txt"

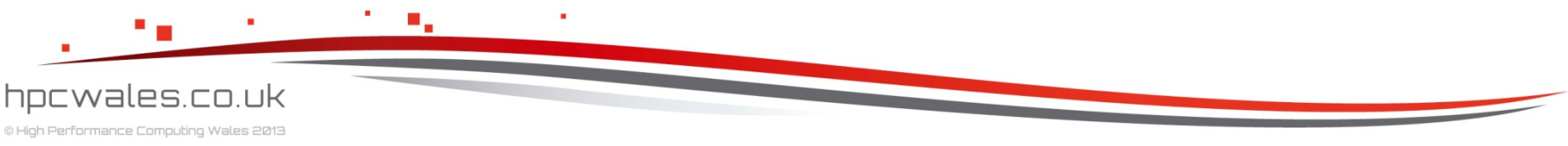

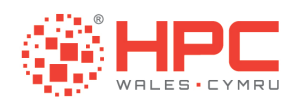

### Other Commands

#### ! **who**

- **Show who is logged on**
- ! **top** 
	- **E** Show which tasks are running
- ! **watch** 
	- Run a task repeatedly
- $\blacksquare$  history
	- **E** Show which tasks you ran
- ! **date** 
	- **. Display or set the date and time**

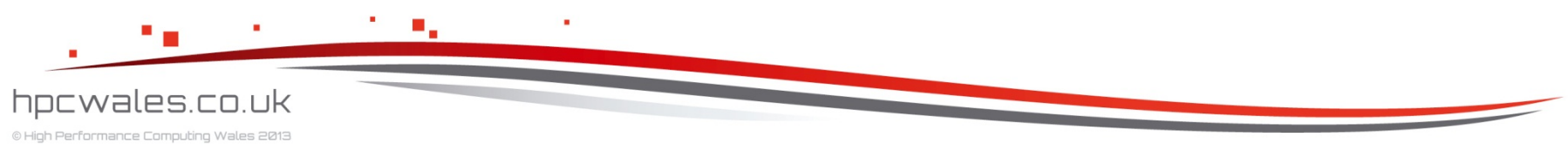

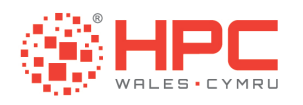

### Other Commands

- ! **cat** 
	- **EX Concatenate files and print on screen**
- ! **head** 
	- **Print top of file on screen**
- ! **tail** 
	- **Print bottom of file on screen**
- ! **uniq**
	- **EXECUTE:** Report or omit repeated lines

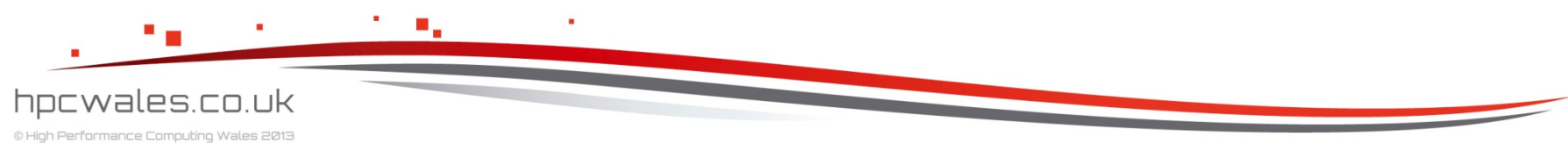

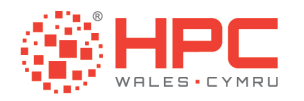

# **USING MODULES**

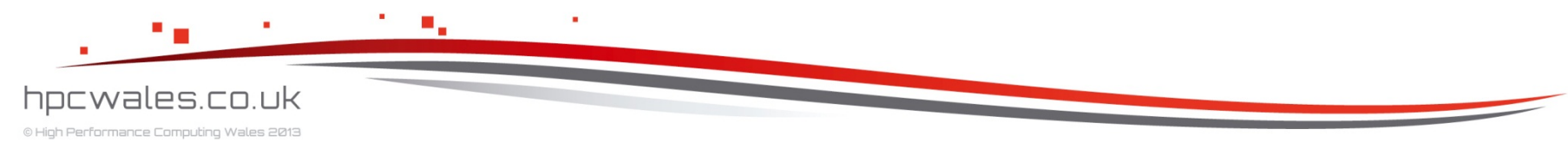

Using HPC Wales

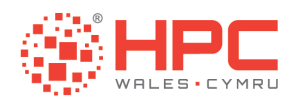

#### What are Modules?

- **A consistent way of setting up your environment, which** contains important information
	- **IF In particular the locations of the specific versions of the** compilers, libraries and applications you want to use whilst logged in or running a job through the scheduler
	- ! You might want to load a different combination of compilers, libraries and applications for each computation you want to run

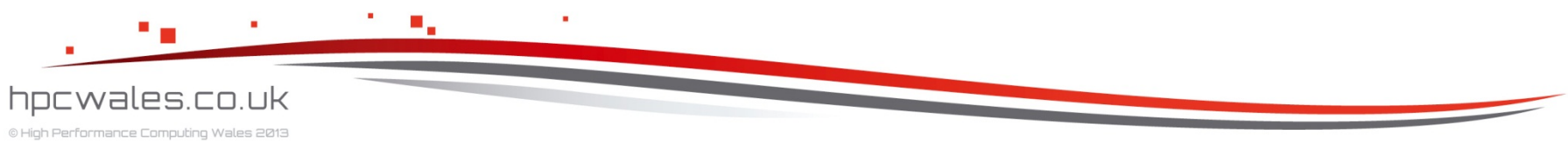

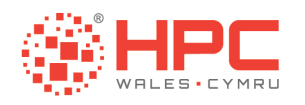

#### Module Commands

- ! **module avail** 
	- **Example 1** List all of the available modules
- ! **module list** 
	- **Example 1 List the modules in your environment**
- ! **module load module\_name**
	- **Example 1 Load module\_name into your environment**

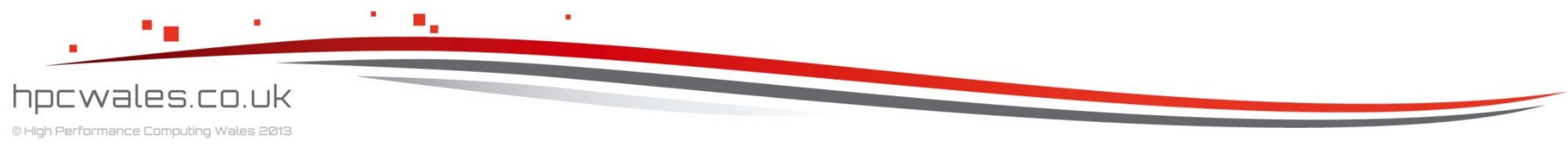

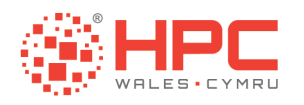

#### Module Commands

- **.** module unload module name
	- **Unload module\_name from your environment**
- **· module purge** 
	- **Unload all modules from your environment**

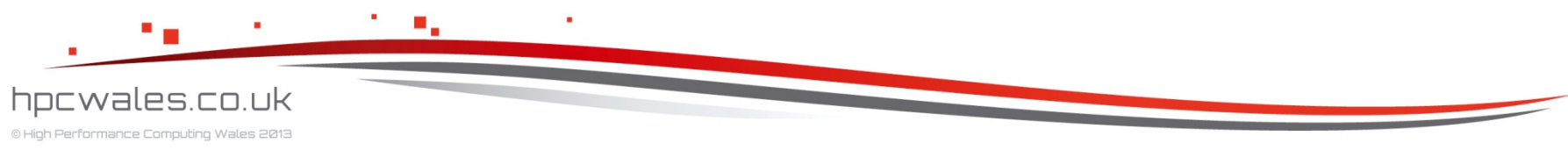

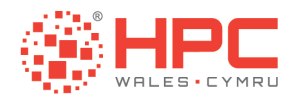

# **JOB SCHEDULER**

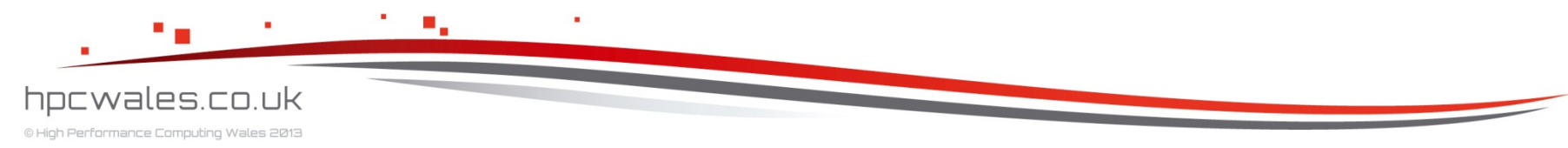

Using HPC Wales

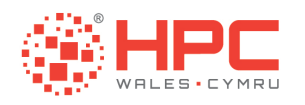

#### What is LSF?

- **The job scheduler that runs on the clusters**
- **.** It tracks the status of all compute nodes
- **.** It tracks the status of all jobs
- **.** It queues jobs until there are free nodes
- **If runs jobs and monitors their progress**
- **If is what you use to run jobs**

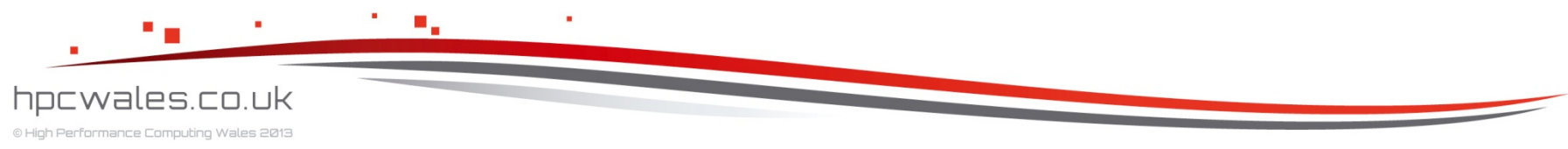

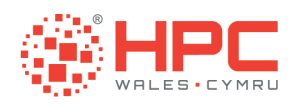

# LSF Commands

- ! **bjobs**
	- **Example 1** List the status of my jobs
- ! **bjobs –l** 
	- As above plus list the compute nodes used
- ! **bjobs –u all** 
	- **Example 1** List the status of all jobs in all queues
- ! **bjobs –u all –r** 
	- **Example 1** List all currently running jobs
- ! **bjobs –u all –p** 
	- **Example 1** List all currently pending jobs

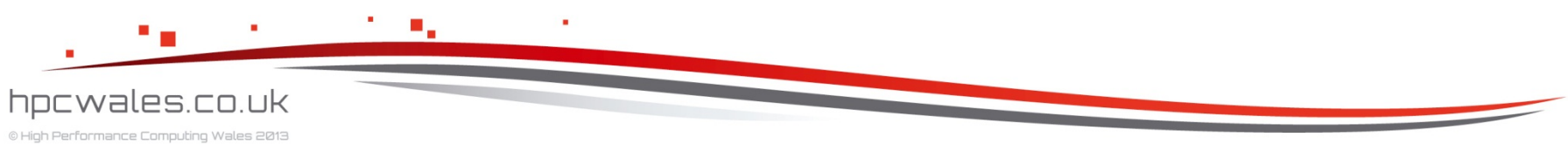

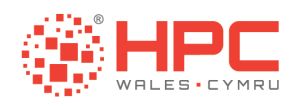

# LSF Commands

- ! **bsub < jobscript**
	- **Example 3 Submit jobscript to the queue**
- ! **bkill jobid**
	- **Example 3 Propole** from the queue

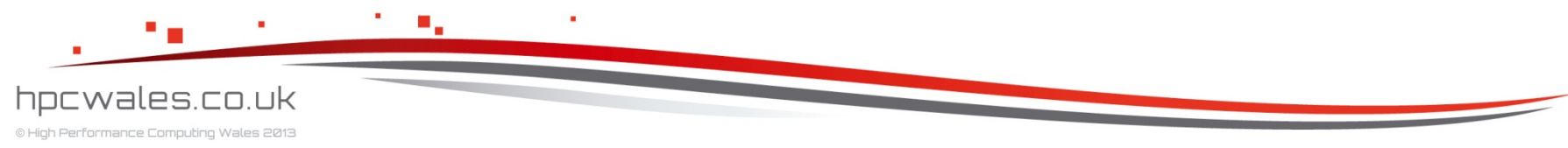

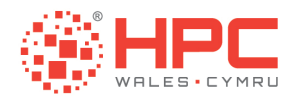

# **EXAMPLES**

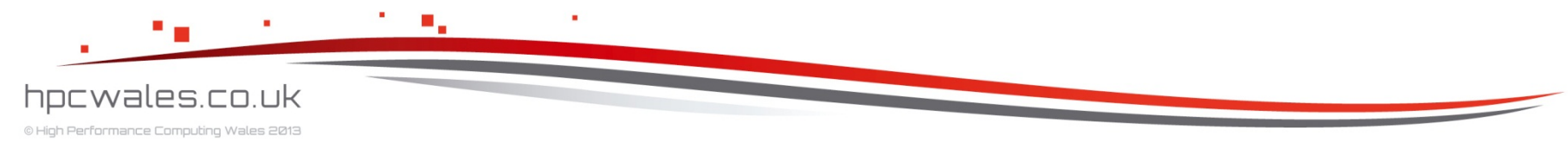

Using HPC Wales

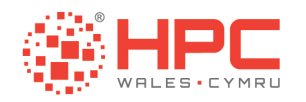

# Example

**The first example is a hello world program that shows you how** to compile and run a parallel program

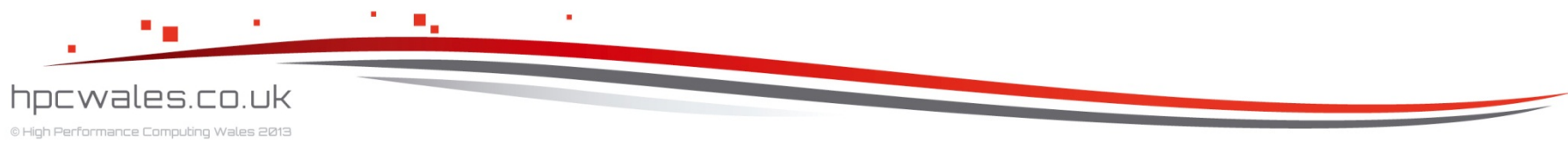

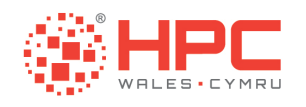

# Hello World

- ! > **cd Onboarding**
- $\vert \cdot \vert$  >  $\vert$ s
- **. Hello IMB Matrix**
- ! > **cd Hello**
- $\blacksquare$  >  $\blacksquare$
- **Example 20 rocks** clean.sh hello.f90 make.sh run.lsf

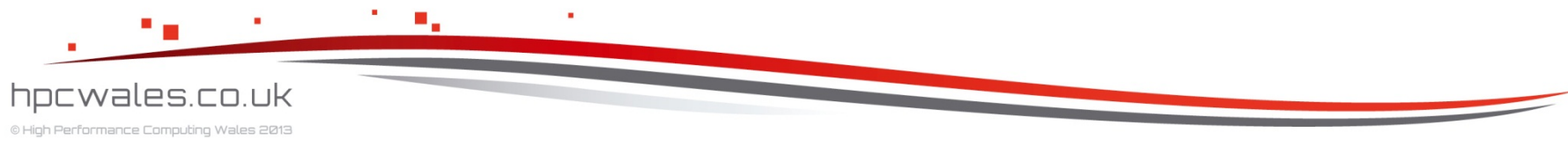

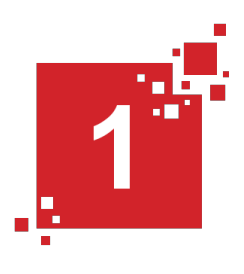

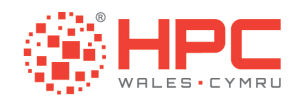

# Hello.f90

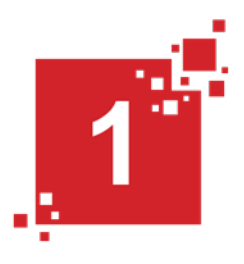

program hello include 'mpif.h' integer mpierr, rank, procs call MPI Init ( mpierr ) call MPI Comm size ( MPI COMM WORLD , procs , mpierr ) call MPI Comm rank ( MPI COMM WORLD , rank , mpierr ) write  $(*$ , $*)$  'Hello world from ', rank, 'of', procs call MPI\_Finalize ( mpierr ) end program hello

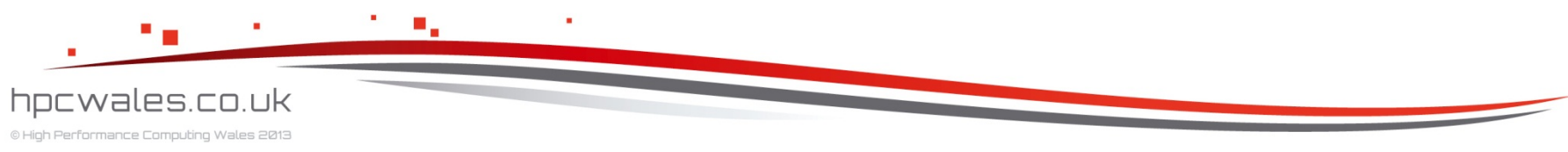

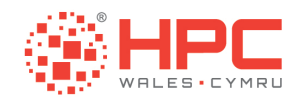

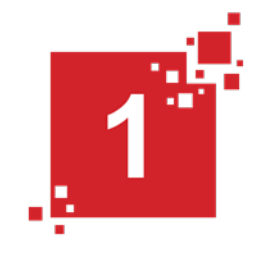

#!/bin/bash --login #BSUB -x # give this job exclusive access #BSUB -n 12 **#** give this job 12 cores #BSUB -o HELLO.out # put the output stream here #BSUB -e HELLO.err # put the error stream here #BSUB -J HELLO # give the job a name #BSUB -W 01:00 # run the job for no more than 1 hour #BSUB -R "span[ptile=12]" # fully populate the node #BSUB -q q cf htc work # run on the cardiff htc system

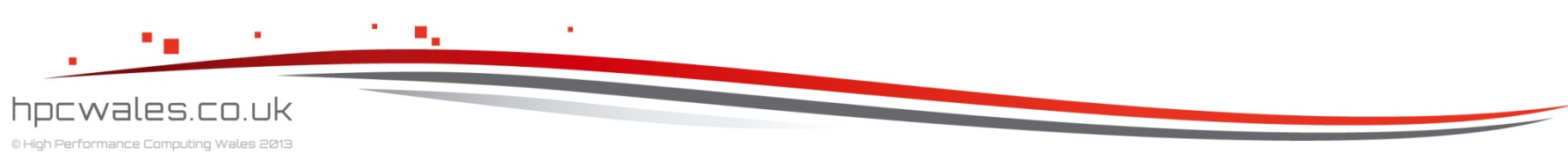

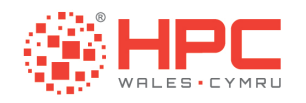

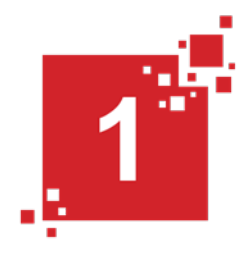

# Load the Environment module purge  $\qquad$   $\qquad$   $\qquad$   $\qquad$   $\qquad$   $\qquad$  purge any loaded modules module load compiler/intel-12.0.084 # use this compiler module load mpi/intel-4.0.0.028 # use this MPI

# Run the Program mpirun -n \$LSB\_DJOB\_NUMPROC ./hello.exe >& log.HELLO. \$LSB\_JOBID

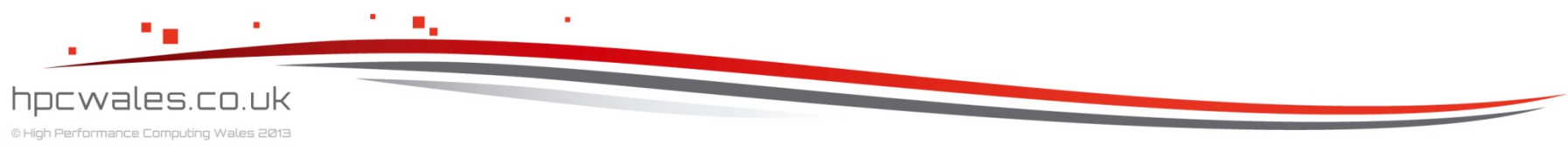

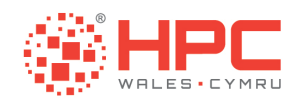

# Hello World

- ! > **./clean.sh**
- ! > **./make.sh**
- ! > **bsub < run.lsf**
- Job <...> is submitted to queue <...>
- ! > **bjobs**

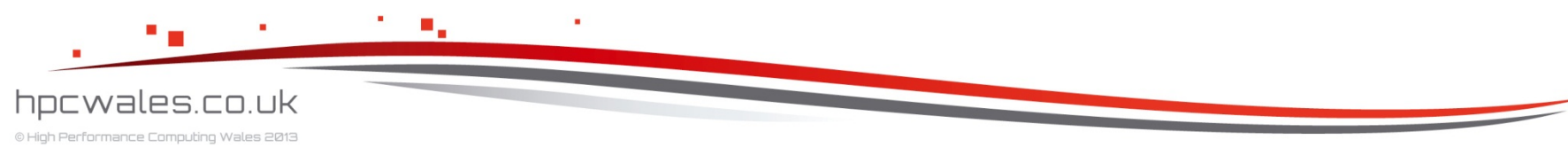

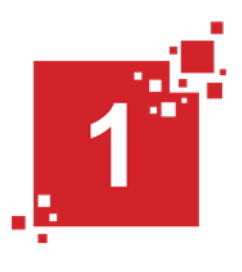

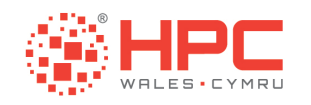

Log.Hello.<>

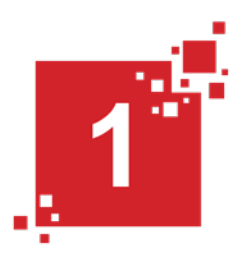

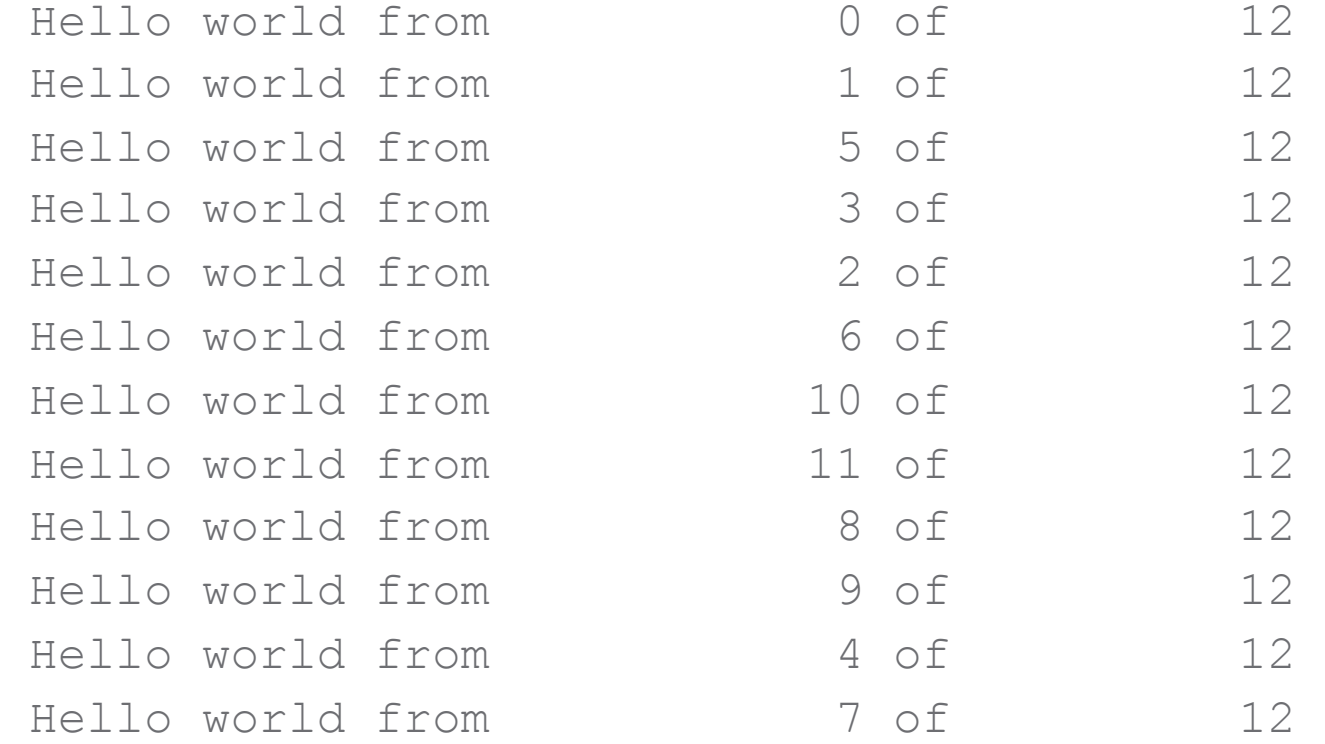

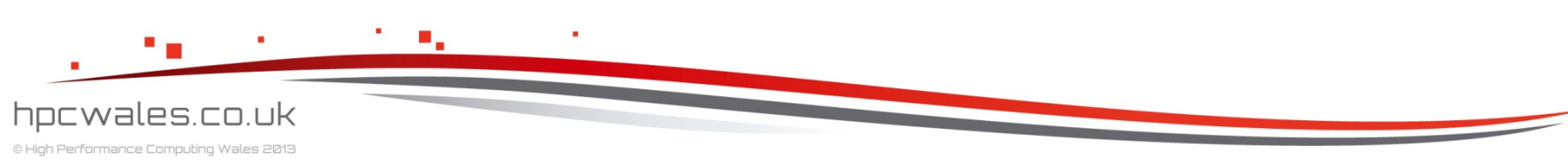

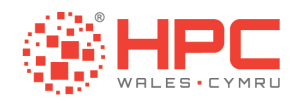

# Example

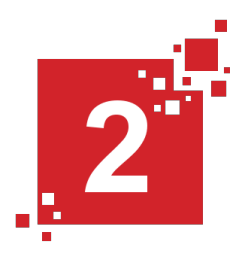

**The second example is a series of matrix multiplication** programs that form a simple benchmark and show you the effect of using various compiler options

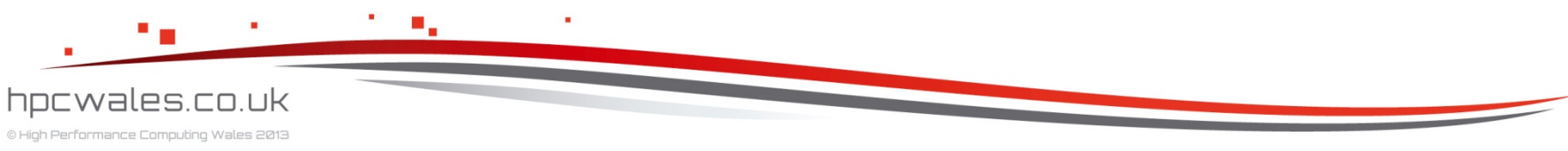

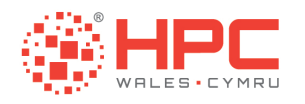

# **Matrix**

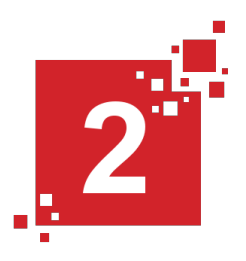

- $\blacksquare$  >  $\text{cd}$  ...
- ! > **cd Matrix**
- $\blacksquare$  >  $\sf ls$
- ! clean.sh make.sh nodgemm1k.f90 nodgemm2k.f90 nodgemm3k.f90 nodgemm4k.f90 nodgemm5k.f90 run.lsf

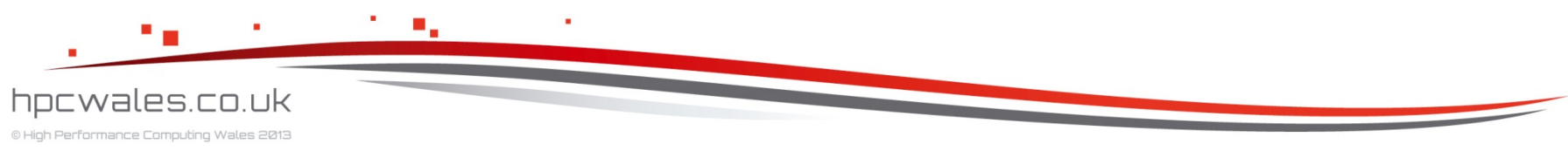

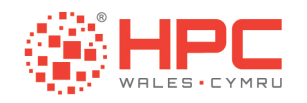

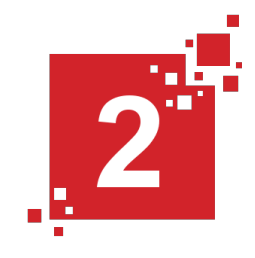

#!/bin/bash --login #BSUB -x # give this job exclusive access #BSUB -n 1 # give this job 1 core #BSUB -o MATRIX.out # put the output stream here #BSUB -e MATRIX.err # put the error stream here #BSUB -J MATRIX # give the job a name #BSUB -W 03:00 # run the job for no more than 3 hours #BSUB -R "span[ptile=12]" # fully populate the node #BSUB -q q cf htc work # run on the cardiff htc system

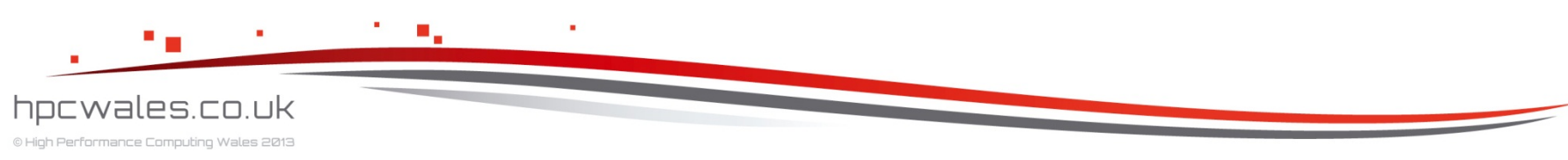

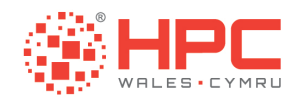

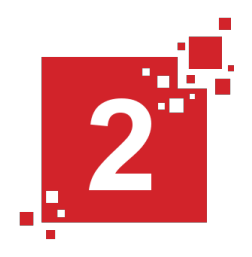

# Load the Environment module purge # purge any loaded modules module load compiler/intel-12.0.084 # use this compiler

```
# Run the Program 
for PROG in $( ls *.exe ) 
   do 
     echo $PROG 
     ./$PROG 
   done
```
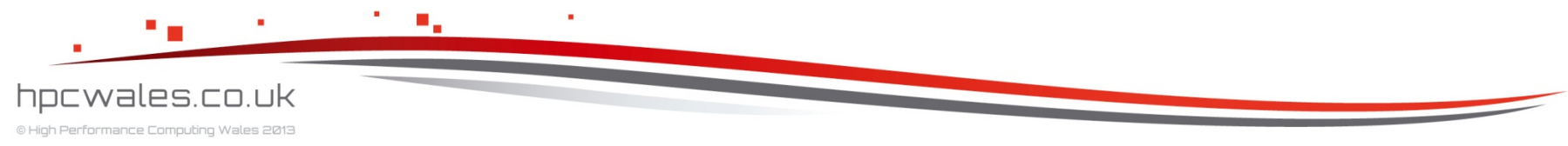

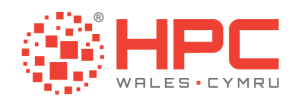

# **Matrix**

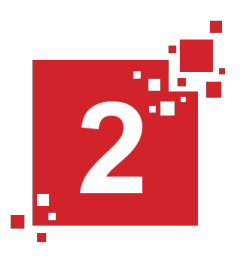

- ! > **./clean.sh**
- ! > **./make.sh**
- ! > **bsub < run.lsf**
- Job <...> is submitted to queue <...>
- ! > **bjobs**

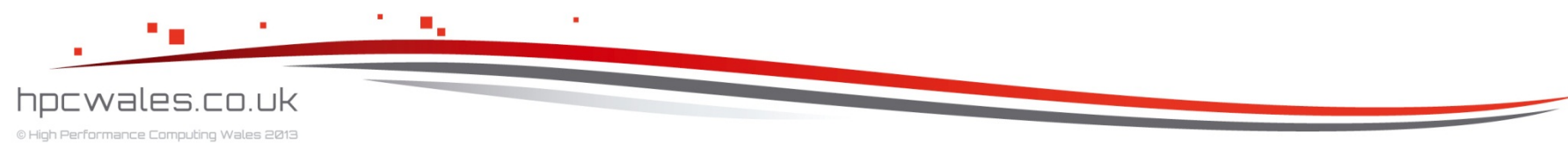

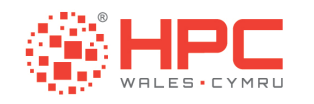

Log.Matrix.<>

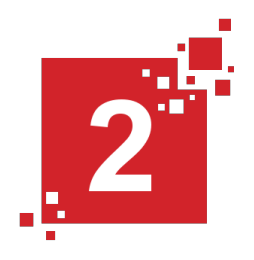

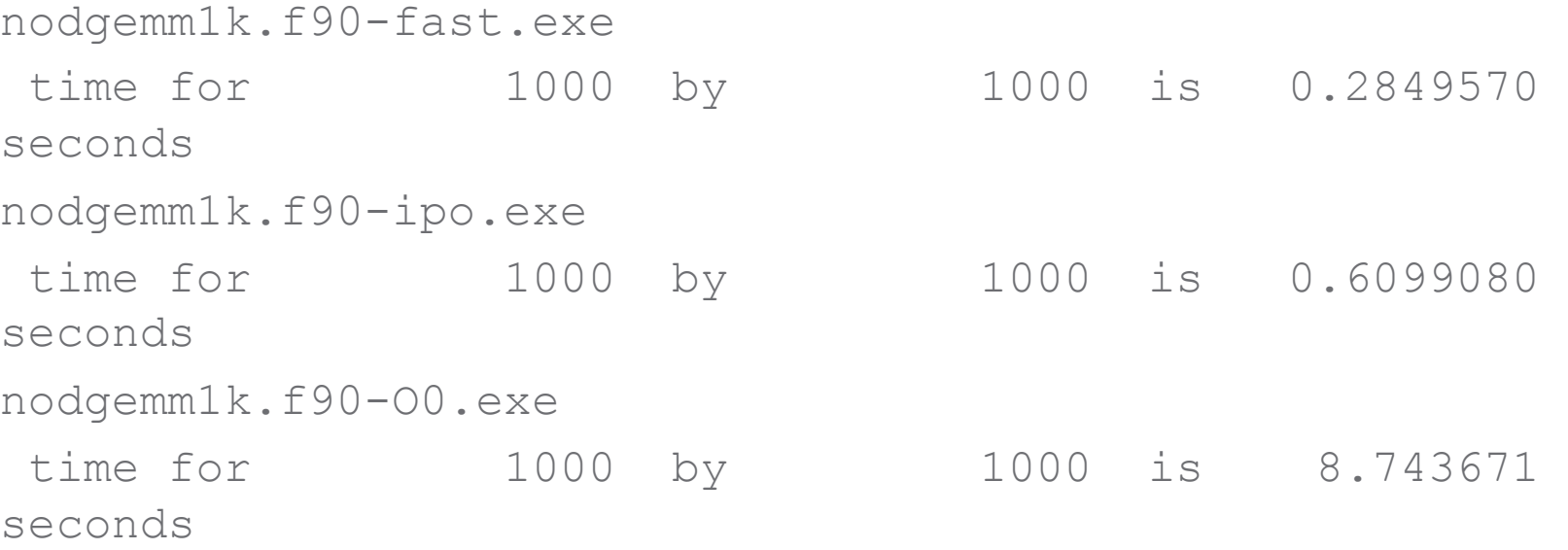

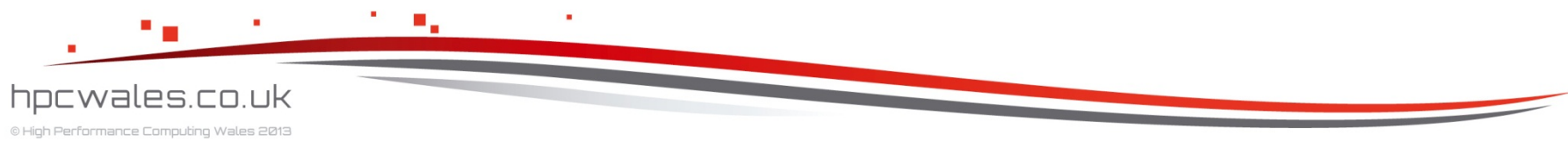

Using HPC Wales 61

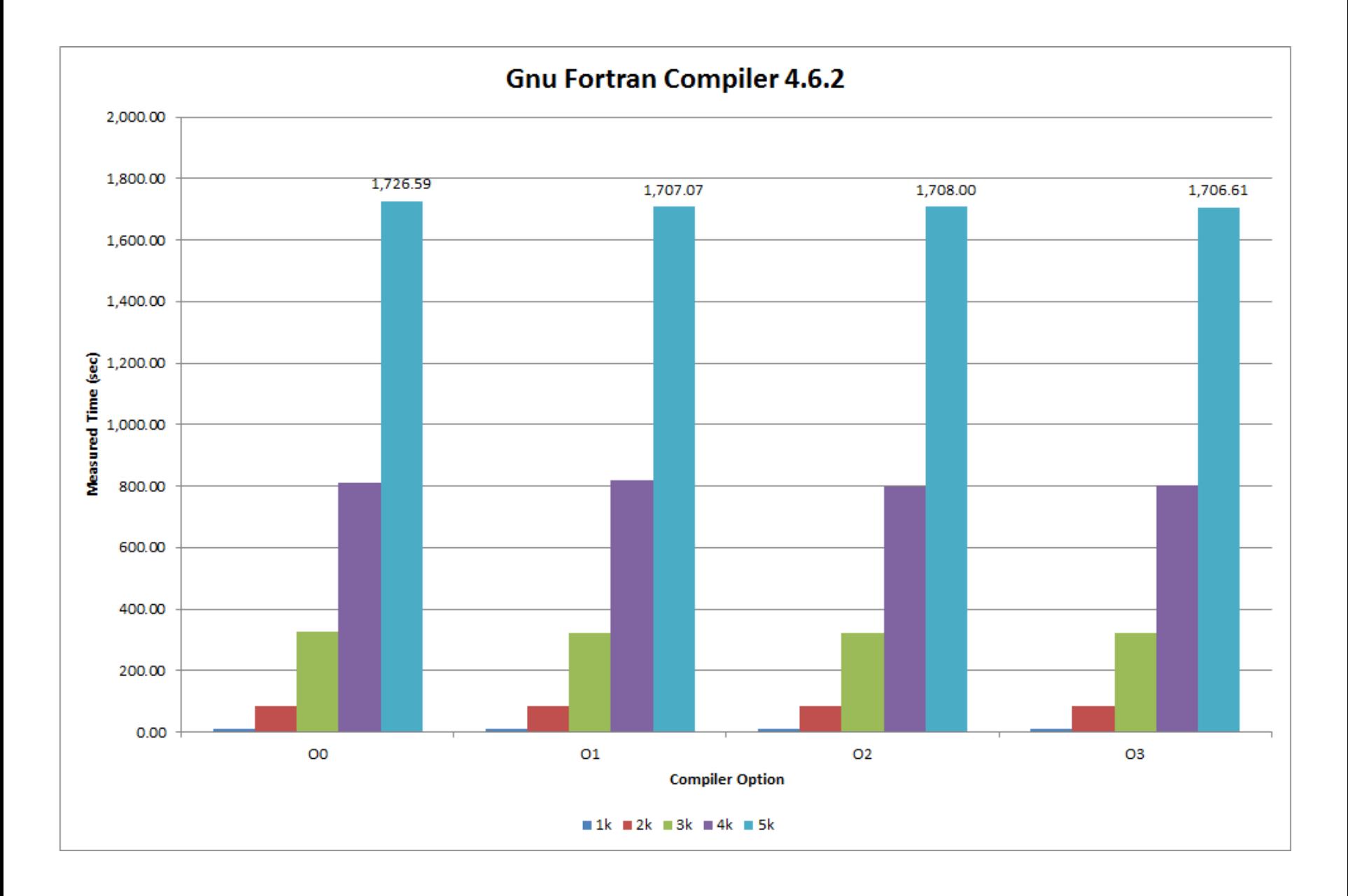

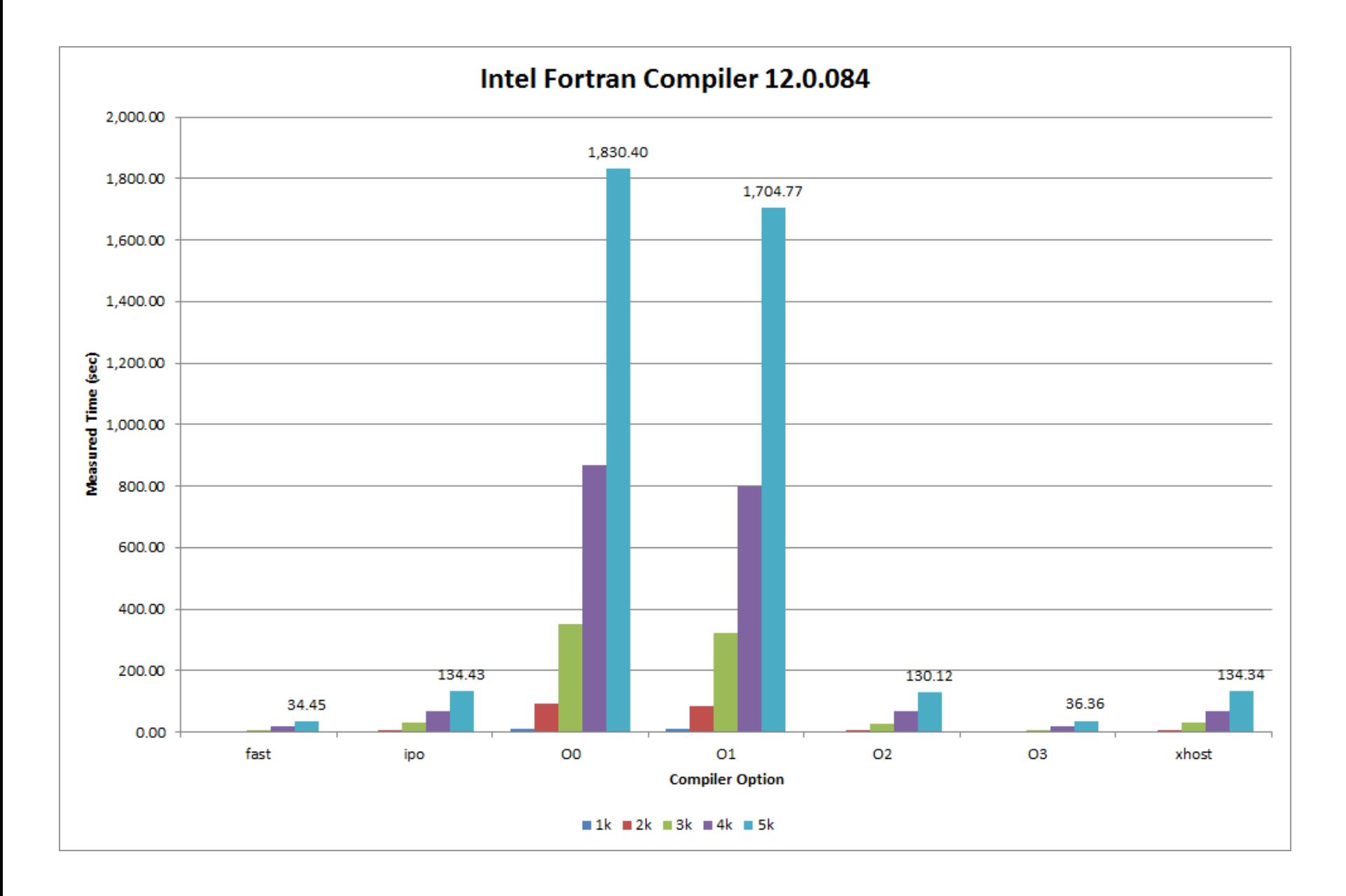

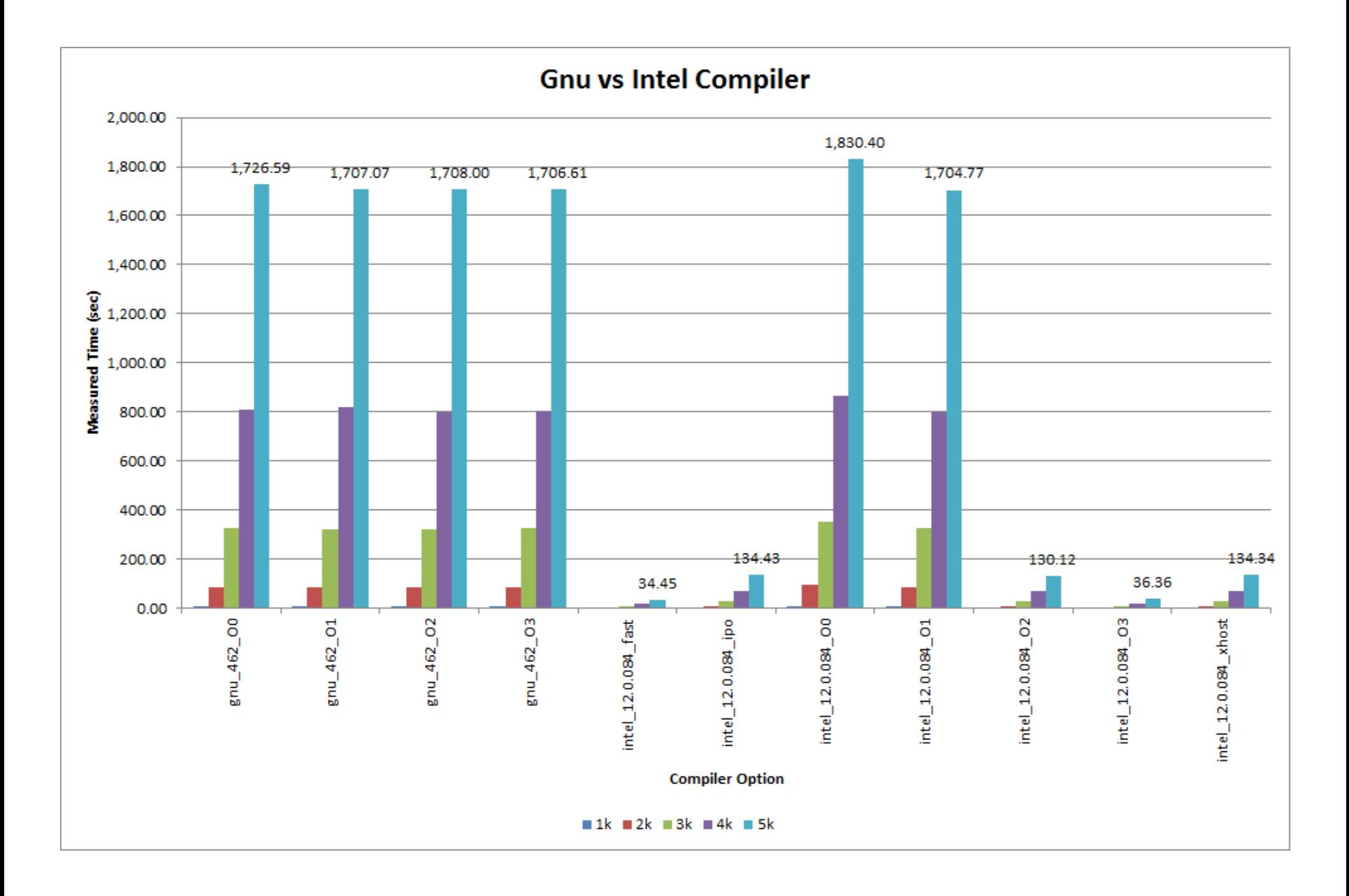

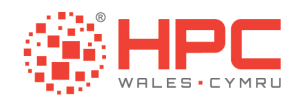

# Example

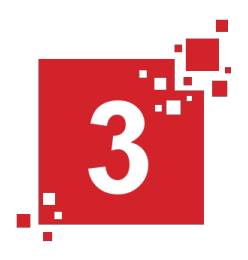

**The third example is the Intel Message Passing Interface** Benchmark or IMB which is a parallel program that stresses the InfiniBand backplane

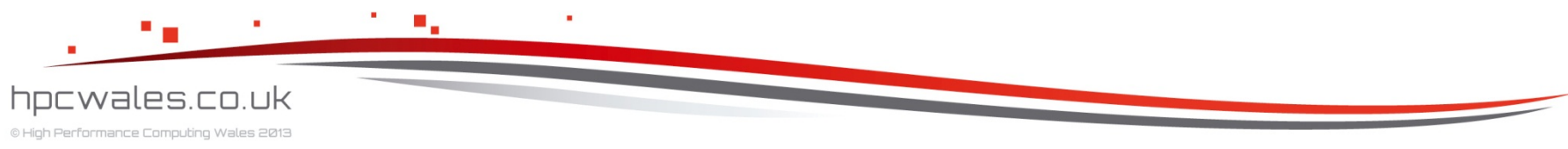

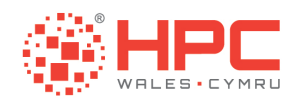

### **IMB**

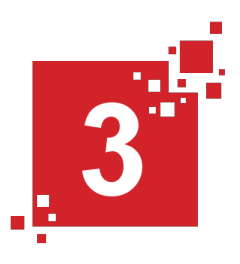

- $\bullet$  > cd ..
- $\bullet$  > cd IMB
- $\vert \cdot \vert$  >  $\vert$ s
- · clean.sh make.sh ... run.lsf

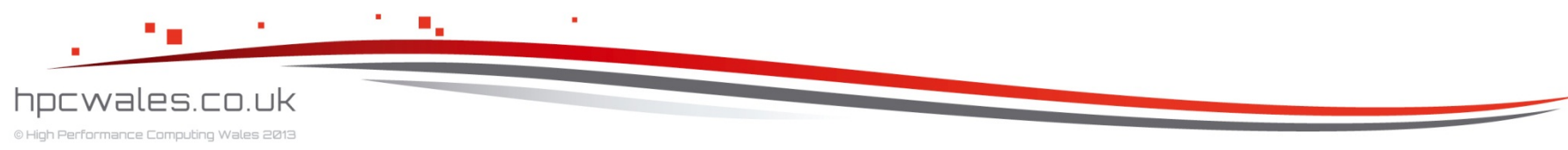

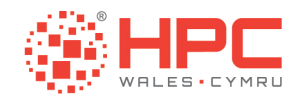

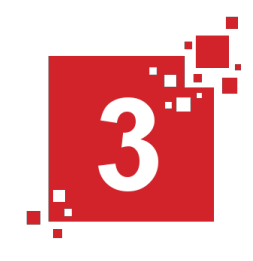

#!/bin/bash --login #BSUB -x # give this job exclusive access #BSUB -n 24  $\qquad$  # give this job 24 cores #BSUB -o IMB.out # put the output stream here #BSUB -e IMB.err # put the error stream here #BSUB -J IMB # give the job a name #BSUB -W 02:00 # run the job for no more than 2 hours #BSUB -R "span[ptile=12]" # fully populate the node #BSUB -q q cf htc work # run on the cardiff htc system

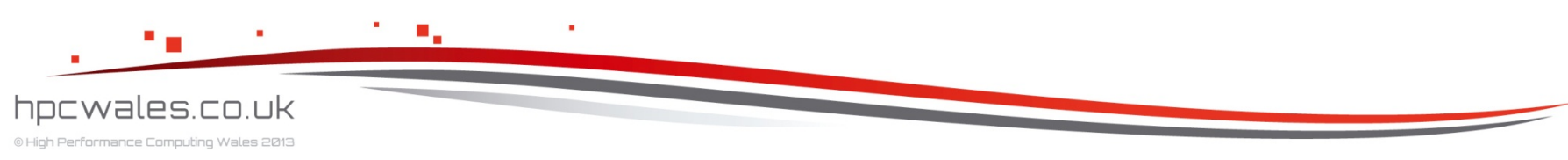

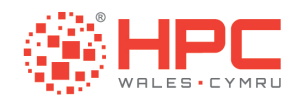

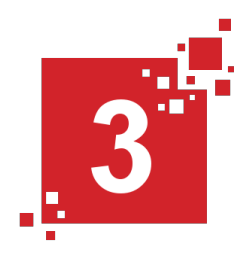

# Load the Environment module purge # purge any loaded modules module load compiler/intel-12.0.084 # use this compiler module load mpi/intel-4.0.0.028 # use this MPI

# Run the Program mpirun -n \$LSB\_DJOB\_NUMPROC ./IMB-MPI1 >& log.IMB. \$LSB\_JOBID

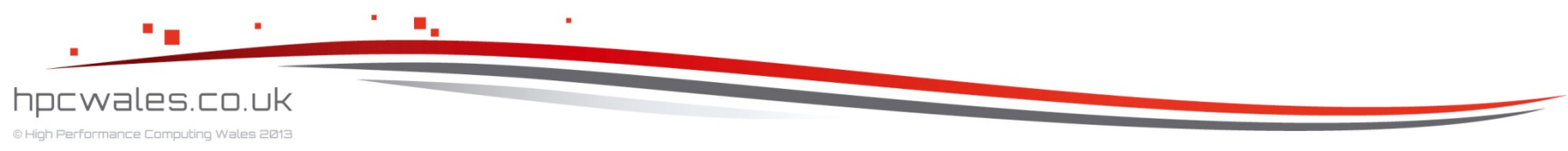

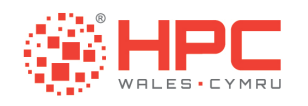

### IMB

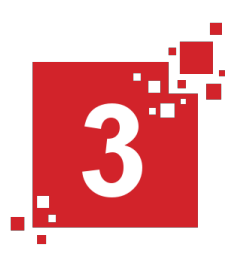

- ! > **./clean.sh**
- ! > **./make.sh**
- ! > **bsub < run.lsf**
- Job <...> is submitted to queue <...>
- ! > **bjobs**

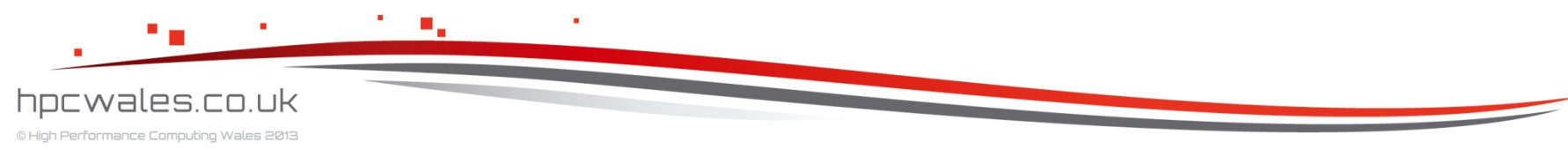

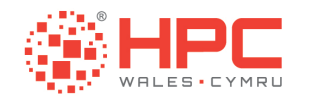

Log.IMB.<>

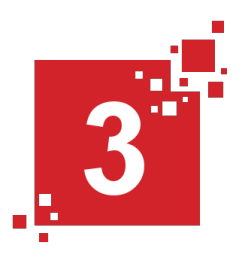

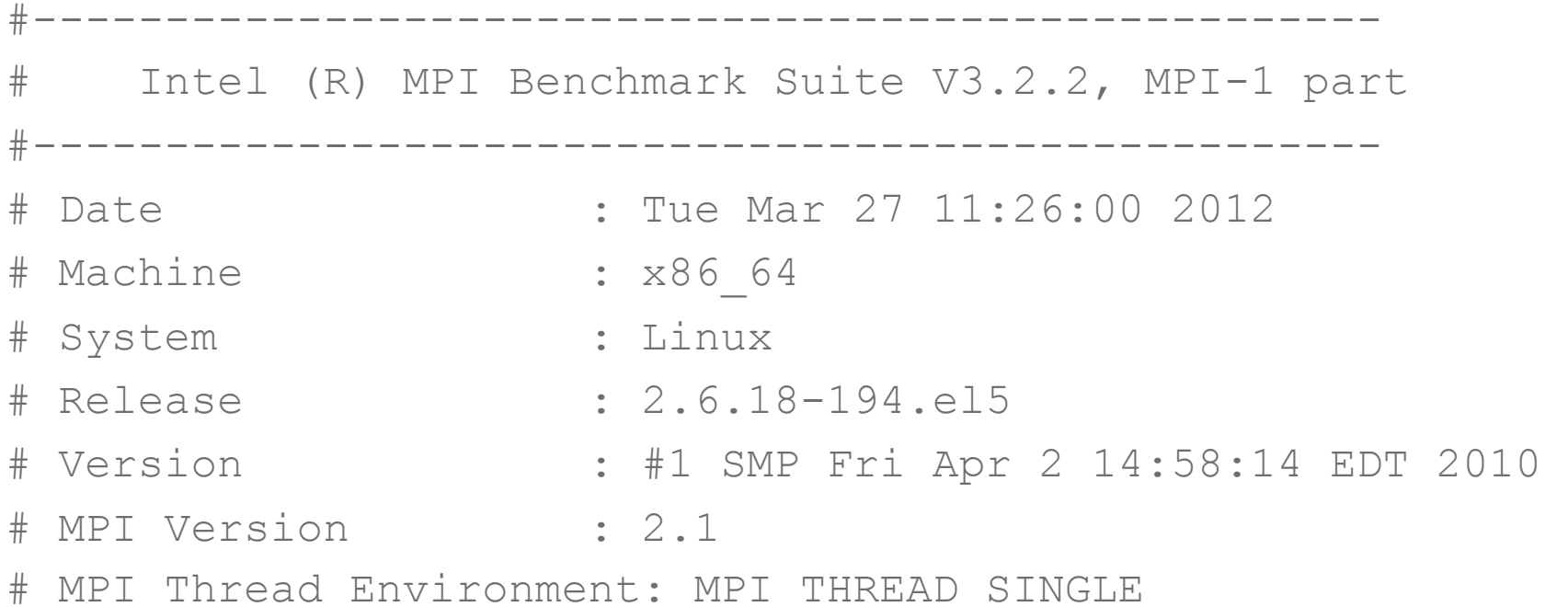

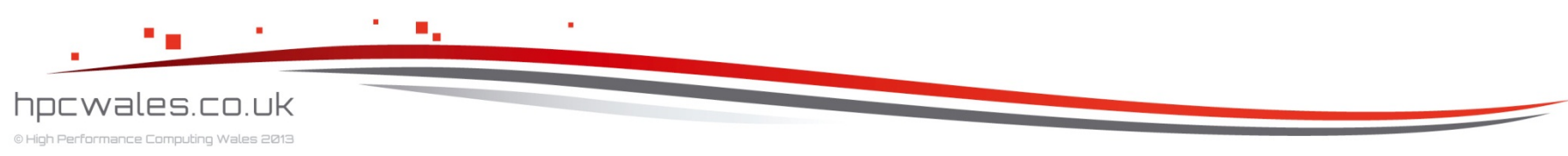

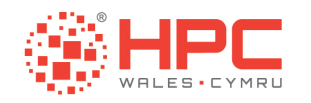

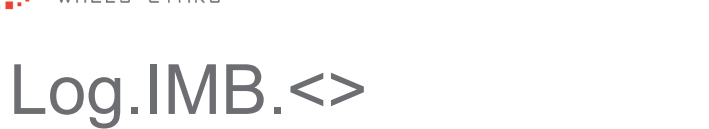

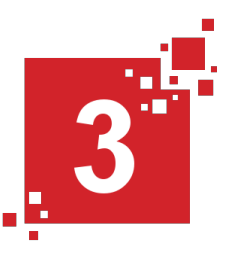

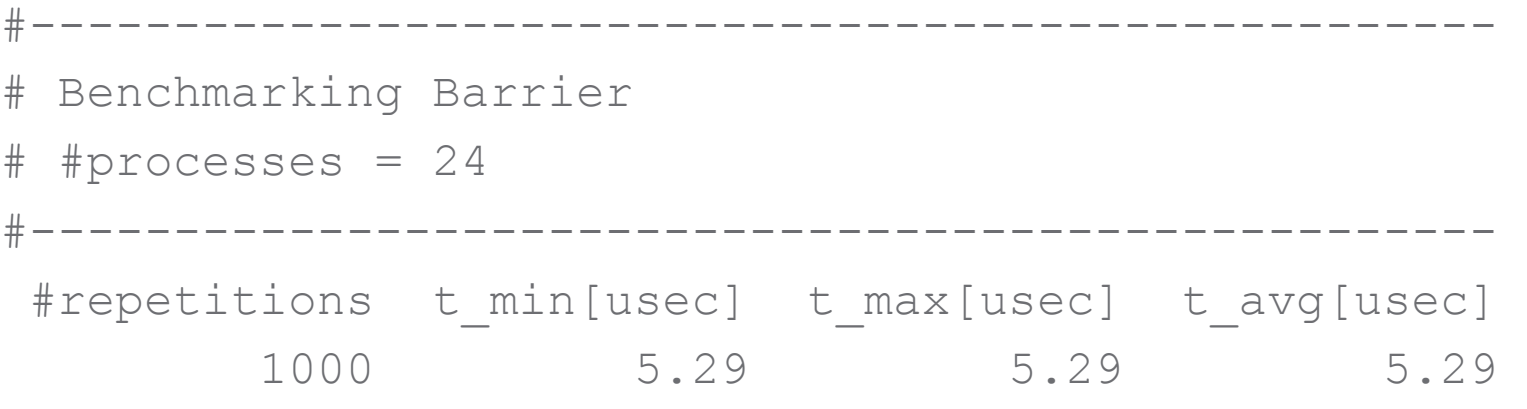

# All processes entering MPI\_Finalize

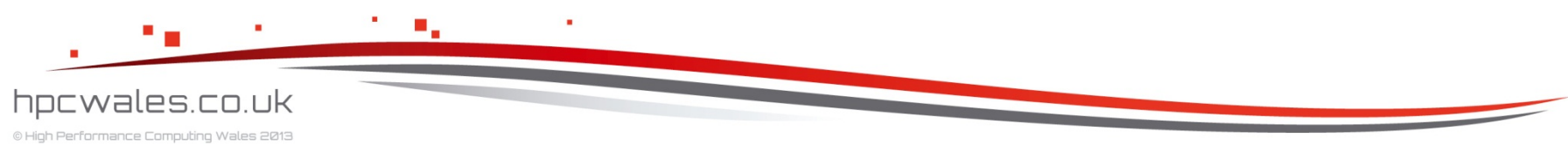

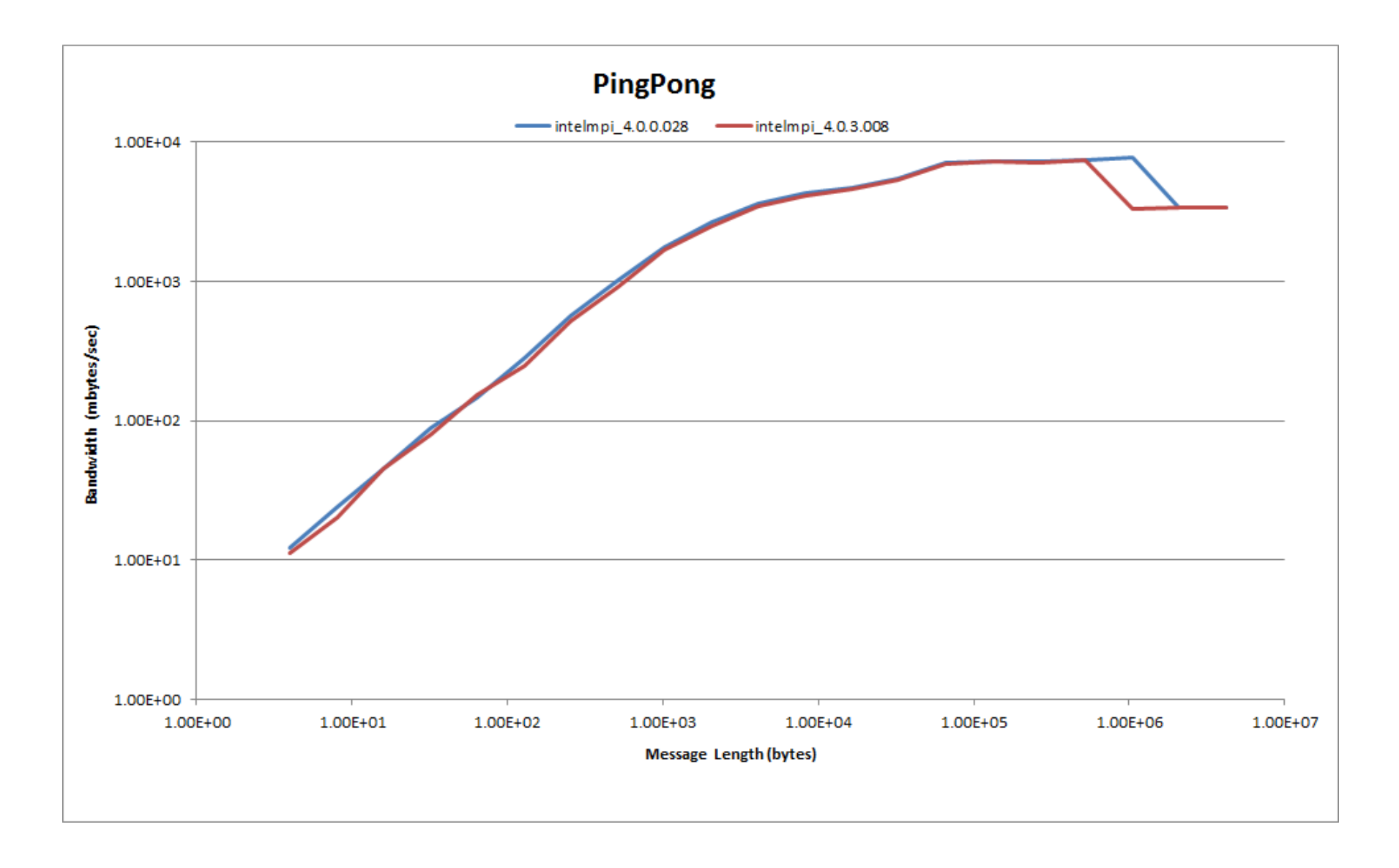
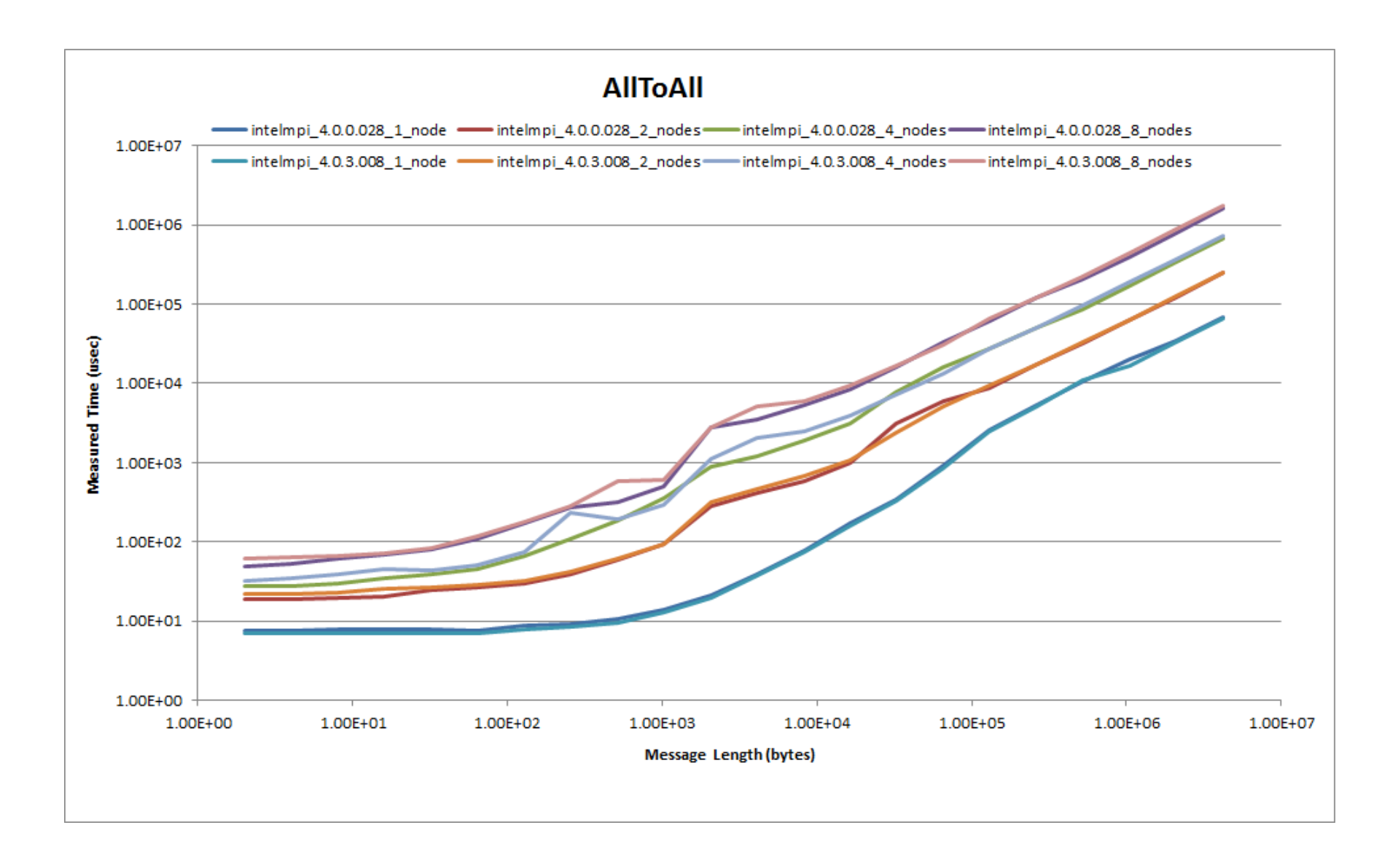

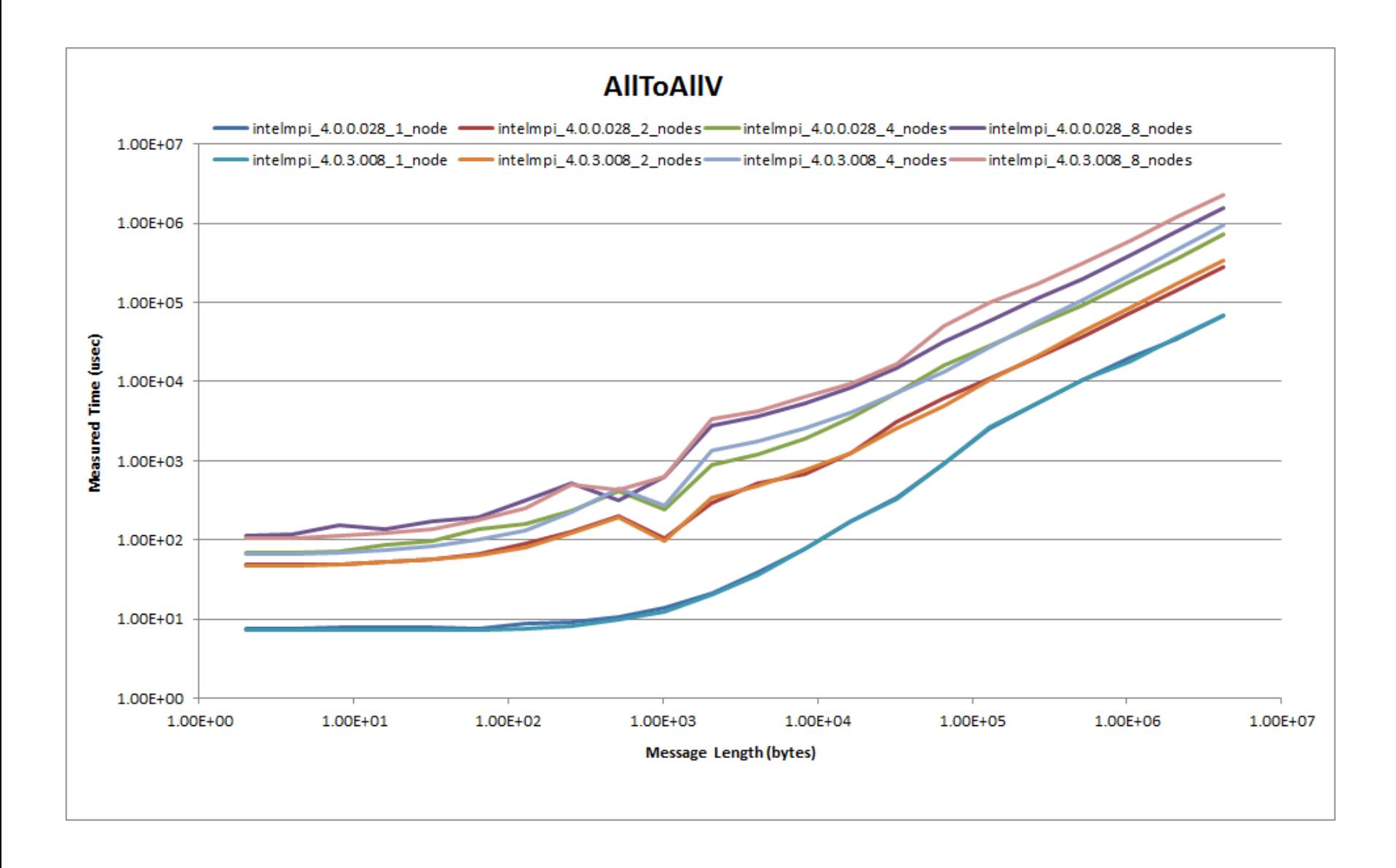

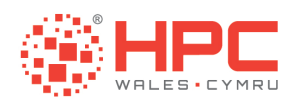

## Questions and Answers

- **Example information** 
	- **Www.hpcwales.co.uk**
- **To access our services** 
	- **nica**hpcwales.co.uk
- ! To contact support
	- **Example 1** support@hpcwales.co.uk

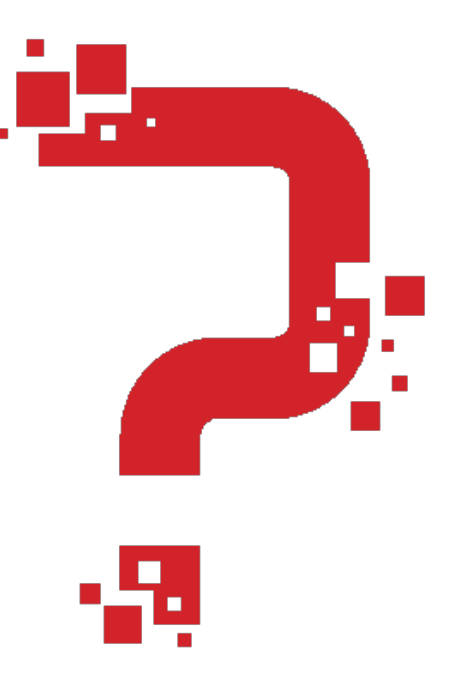

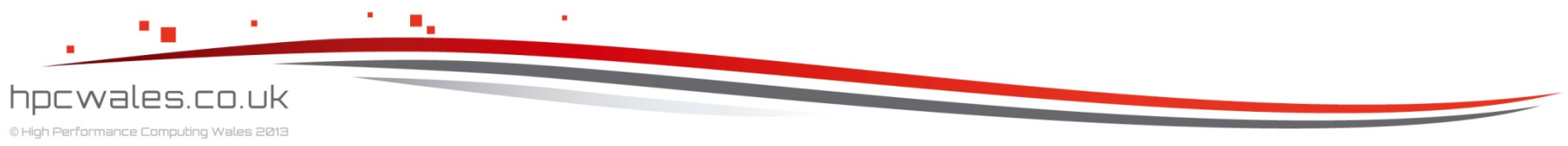